### **Štefanec, Antonio**

#### **Undergraduate thesis / Završni rad**

**2023**

*Degree Grantor / Ustanova koja je dodijelila akademski / stručni stupanj:* **University of Zagreb, Faculty of Organization and Informatics / Sveučilište u Zagrebu, Fakultet organizacije i informatike**

*Permanent link / Trajna poveznica:* <https://urn.nsk.hr/urn:nbn:hr:211:021425>

*Rights / Prava:* [Attribution 3.0 Unported](http://creativecommons.org/licenses/by/3.0/) / [Imenovanje 3.0](http://creativecommons.org/licenses/by/3.0/)

*Download date / Datum preuzimanja:* **2025-02-04**

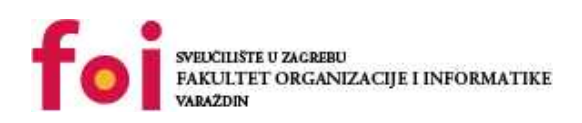

*Repository / Repozitorij:*

[Faculty of Organization and Informatics - Digital](https://repozitorij.foi.unizg.hr) **[Repository](https://repozitorij.foi.unizg.hr)** 

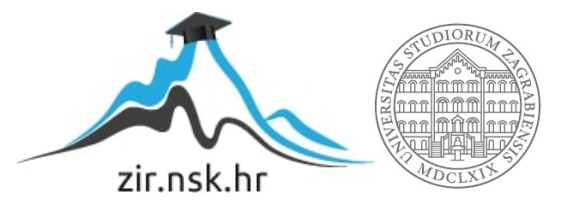

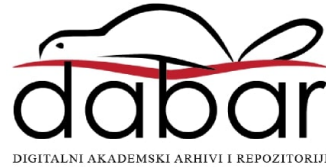

# **SVEUČILIŠTE U ZAGREBU FAKULTET ORGANIZACIJE I INFORMATIKE V A R A Ž D I N**

**Antonio Štefanec**

# **Usporedba besplatnih alata za obradu videa**

**ZAVRŠNI RAD**

**Varaždin, 2023.**

#### **SVEUČILIŠTE U ZAGREBU**

#### **FAKULTET ORGANIZACIJE I INFORMATIKE**

#### **V A R A Ž D I N**

**Antonio Štefanec**

**Matični broj: 0016144960**

**Studij: Primjena informacijske tehnologije u poslovanju**

## **Usporedba besplatnih alata za obradu videa**

#### **ZAVRŠNI RAD**

**Mentorica:**

Izv. prof. dr. sc. Dijana Plantak Vukovac

**Varaždin, 2023.**

*Antonio Štefanec*

#### **Izjava o izvornosti**

Izjavljujem da je moj završni rad izvorni rezultat mojeg rada te da se u izradi istoga nisam koristio drugim izvorima osim onima koji su u njemu navedeni. Za izradu rada su korištene etički prikladne i prihvatljive metode i tehnike rada.

*Autor potvrdio prihvaćanjem odredbi u sustavu FOI-radovi*

**\_\_\_\_\_\_\_\_\_\_\_\_\_\_\_\_\_\_\_\_\_\_\_\_\_\_\_\_\_\_\_\_\_\_\_\_\_\_\_\_\_\_\_\_\_\_\_\_\_\_\_\_\_\_\_\_\_\_\_\_\_\_\_\_\_\_\_\_\_\_\_**

#### **Sažetak**

U ovom je detaljnije prikazan put razvoja digitalnog videozapisa, počevši od početka razvoja "slika u pokretu" pa sve do današnjih visokokvalitetnih digitalnih videozapisa. U samom početku je opisan analogni videozapis kao "prethodnik" digitalnom videozapisu te su opisane njegove karakteristike odnosno ograničenja, ali i uloga koju je imao u oblikovanju modernih digitalnih videozapisa. Kasnije su opisane karakteristike digitalnih formata na temelju današnjih standarda poput boljih rezolucija, dubine boja te općenito kvalitete samog videozapisa. Zatim su opisani formati digitalnog videozapisa, a ujedno i video kodeke. U završnom djelu ovog završnog rada opisani su te uspoređeni neki od najpoznatijih alata za obradu videozapisa koji ujedno nude i besplatno korištenje, a na temelju najbolje subjektivno odabranog alata je prikazan proces izrade i obrade jednog videozapisa. Među odabranim besplatnim alatima su HitFilm Express 4, VideoPad Video Editor i DaVinci Resolve u kojem je u konačnici i obrađen video u praktičnom djelu. Naposljetku, iako su ovi alati besplatni za korištenje, nude mnoštvo korisnih mogućnosti za uređivanje i obradu videozapisa poput alata za obradu koji se plaćaju.

**Ključne riječi:** obrada, digitalni videozapis, karakteristike, formati, alat, kodeci

# Sadržaj

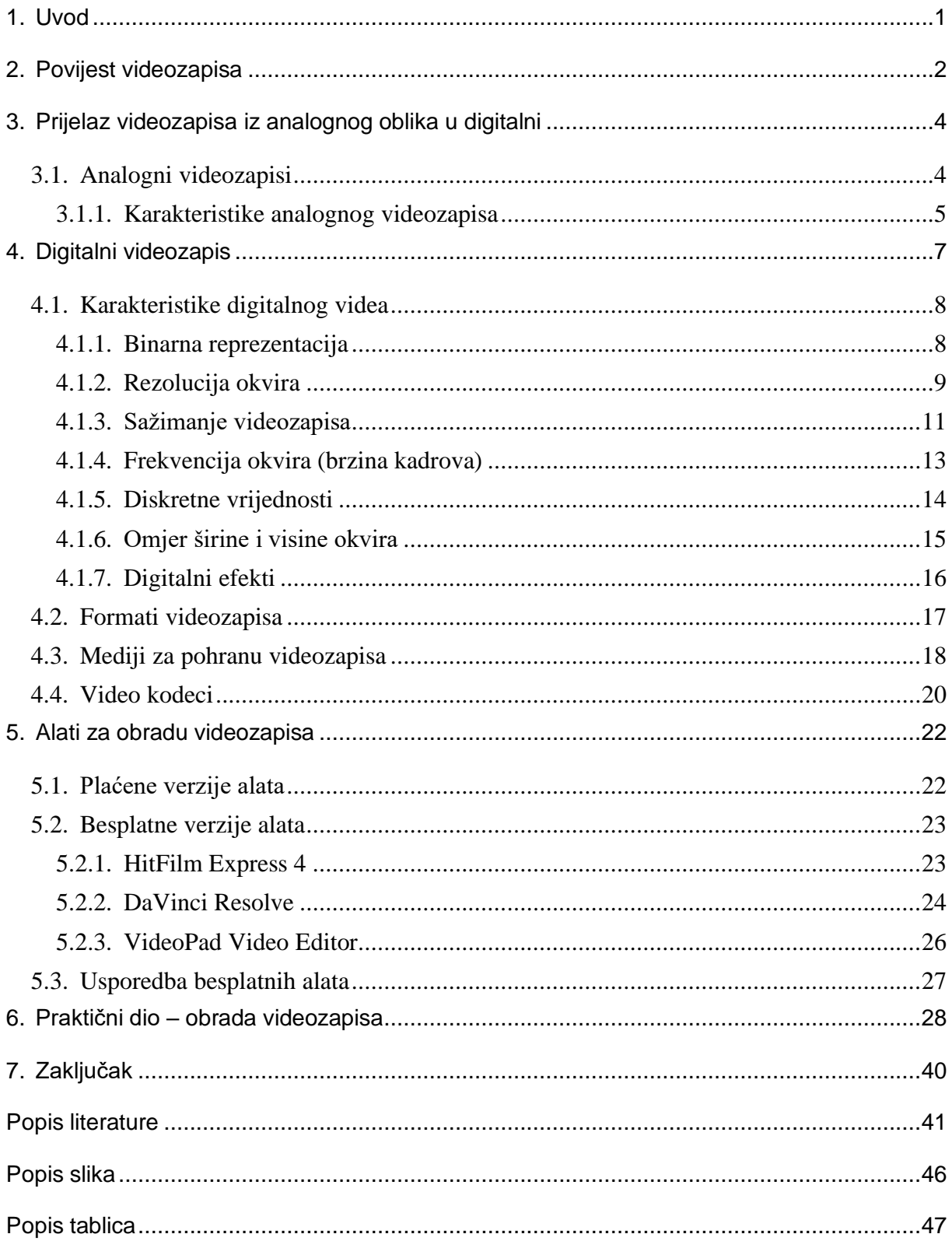

## **1. Uvod**

<span id="page-6-0"></span>Videozapis kao tip vizualne informacije postoji već nekoliko desetljeća, a trenutno je neizostavan dio digitalne svakodnevnice, što vezano uz vijesti, zabavu, internetski sadržaj, televizijski program ili čak filmsku produkciju, a ujedno i za edukaciju te mnoge druge. Gotovo svaki segment internetskog sadržaja poput društvenih mreža, novinarskih sadržaja, edukacijskih sadržaja, uključuje u sebi neki oblik pokretnih slika odnosno videozapis.

Sama ideja videozapisa kao medija razvila se iz želje da se omogući brzo pokretanje slika i tako oformi iluzija kretanja istih, uz to potrebno je i nadodati zvuk da bi realizacija efekta realnosti bila što veća. Iluzija pokreta takvih slika dobiva se prikazivanjem kontinuiranog niza slika brzim slijedom zahvaljujući kojoj se dobiva fluidnost i dinamika i samim time se omogućuje stvaranje priče ili cjelokupnog doživljaja realnosti.

S obzirom da je videozapis zapravo multimedija, radi boljeg doživljaja i postizanja većeg osjećaja realnosti, u sebi sadrži i zvuk. Taj zvuk ne mora nužno biti dio realnosti koja se zbiva oko tih "slika u pokretu", već može biti i neka glazba ili čak zvučni efekt. Takvi specijalni efekti se najčešće koriste u nekom edukativnom sadržaju koji se ne može predstaviti sa stvarnim zvukom zbog nemogućnosti snimanja istog, a ujedno ga koristi i filmska i televizijska industrija radi postizanja efekta zaintrigiranosti te ostvarivanja što boljeg doživljaja za samog gledatelja.

U ovom završnom radu bit će objašnjene karakteristike i specifičnosti videozapisa i njegovih segmenata, ali i prikazana jedna od najznačajnijih karakteristika, a to je sama montaža videozapisa odnosno njena obrada. Kod obrade videozapisa najčešće se govori o sinkronizaciji vizualnog i zvučnog dijela, dodavanje efekata te tekstualnih informacija, bilo to prevoditeljskih tzv. titlova, ili samog opisa vizualnog sadržaja. Kroz takvo razumijevanje videozapisa, dobit će se uvid u njegovu važnost za modernu digitalizaciju, edukaciju koja se sve više temelji na digitalnoj obradi edukacijskih sadržaja, ali naravno i zabavu koja je neizostavan dio današnje forme provođenja slobodnog vremena.

## **2. Povijest videozapisa**

<span id="page-7-0"></span>Video kao tip vizualne informacije pojavljuje se tek sredinom 20. stoljeća i predstavlja niz postupaka uz pomoć kojih se snima, obrađuje, prenosi i prikazuje slika u pokretu. Riječ video dolazi od istoimene latinske riječi, a značenje joj je "vidjeti". Iako je ideja pokretnih slika potekla ranije, prvi praktični sustav za prikazivanje takvih slika razvio je britanski fotograf Eadweard Muybridge 1878. godine. Muybridge je stvorio niz fotografija pod nazivom "The Horse in Motion", u kojima je prikazao kretnju konja u galopu. Bio je angažiran da utvrdi postoji li trenutak u galopu konja kada su mu sva četiri kopita u zraku istovremeno. Uz pomoć dvanaest kamera postavljenih oko trkaće staze, uspio je to dokazati. Godinu dana kasnije, krenuo je u novi projekt izrade uređaja koji će staviti slike u pokret uz pomoć rotirajućih diskova kako bi se postigla iluzija kretanja. Tako je 1879. godine stvorio zoopraksiskop (eng. *Zoopraxiscope*). U to vrijeme, američki izumitelj Thomas Edison također je razvijao sličnu ideju pa je tako s kolegom Williamom Dicksonom već 1888. godine izradio uređaj za prikazivanje slika u pokretu nazvan kinetoskop. Taj uređaj omogućio je prikazivanje slika u pokretu za samo jednog korisnika istovremeno. No, iz praktičnih razloga, ta je ideja kasnije razvijena u sustave koji su omogućavali projekciju takvih filmova za veći broj korisnika istovremeno. Kinetoskop je tako postao preteča modernih sustava za prikazivanje pokretnih slika. Razvoj tehnologije i inovacija doveli su do nastanka kinematografije i daljnjeg napretka u filmskoj industriji. Video kao oblik vizualne informacije nastavlja se razvijati i mijenjati na temelju sve značajnijih tehnologija, čime postaje jedan od najmoćnijih i najzastupljenijih medija današnjice. [1] [2]

Nakon Muybridgeovog izuma, video tehnologija nastavlja se razvijati i dalje. "Roundhay Garden Scene", snimljen od strane francuskog izumitelja Louisa Le Princea 1888. godine, smatra se jednim od najranijih videozapisa. Ovaj dvosekundni videozapis prikazuje četiri osobe koje šetaju u krug u vrtu privatne rezidencije u Engleskoj. Kamera koju je koristio Le Prince imala je samo jednu leću, a film je bio izrađen od papira. Početkom 20. stoljeća započinje filmska industrija i to vrlo brzo, ali na početku su filmovi bili nijemi, bez zvuka. Jedan od revolucionarnih trenutaka u kinematografiji dogodio se s filmom "The Jazz Singer" snimljenim 1927. godine. Taj film, u kojem se prvi put koristio zvuk, smatra se pretečom moderne kinematografije. Dolazak zvuka promijenio je način na koji su filmovi doživljavani, pružajući novu dimenziju iskustvu gledanja. Nakon Drugog svjetskog rata, filmska industrija doživljava veliki razvoj i ekspanziju, postajući globalna industrija. Filmovi su postali sve popularniji, a sama produkcija i distribucija postale su pristupačnije i dostupnije široj publici. Razvoj analognog formata videozapisa bio je značajan u tom razdoblju. Međutim, s napretkom tehnologije, digitalni formati postaju dominantni u suvremenom videu. Digitalni formati donose mnoge prednosti, uključujući bolju kvalitetu slike, lakše uređivanje, brže dijeljenje i dugotrajniju

mogućnost arhiviranja. Digitalni videozapis omogućuje fleksibilnost i efikasnost u obradi i distribuciji sadržaja, što je dovelo do širenja videa na raznim platformama odnosno cjelokupnom internetu. Danas video ima važnu ulogu u mnogim aspektima naših života, od zabave i obrazovanja do poslovanja i komunikacije. Brzi tehnološki napredak nastavlja oblikovati industriju videa, a digitalna era omogućuje stvaranje, dijeljenje i konzumaciju sadržaja velikih razmjernosti. [2]

Uzimajući u obzir povijesni razvoj videa, jasno je koliko je ova tehnologija napredovala od Muybridgeovog prvog eksperimenta s pokretnim slikama do modernih digitalnih formata. Video je postao neizostavni dio naše svakodnevice i nastavit će evoluirati kako tehnologija napreduje i potrebe same publike se mijenjaju.

<span id="page-8-0"></span>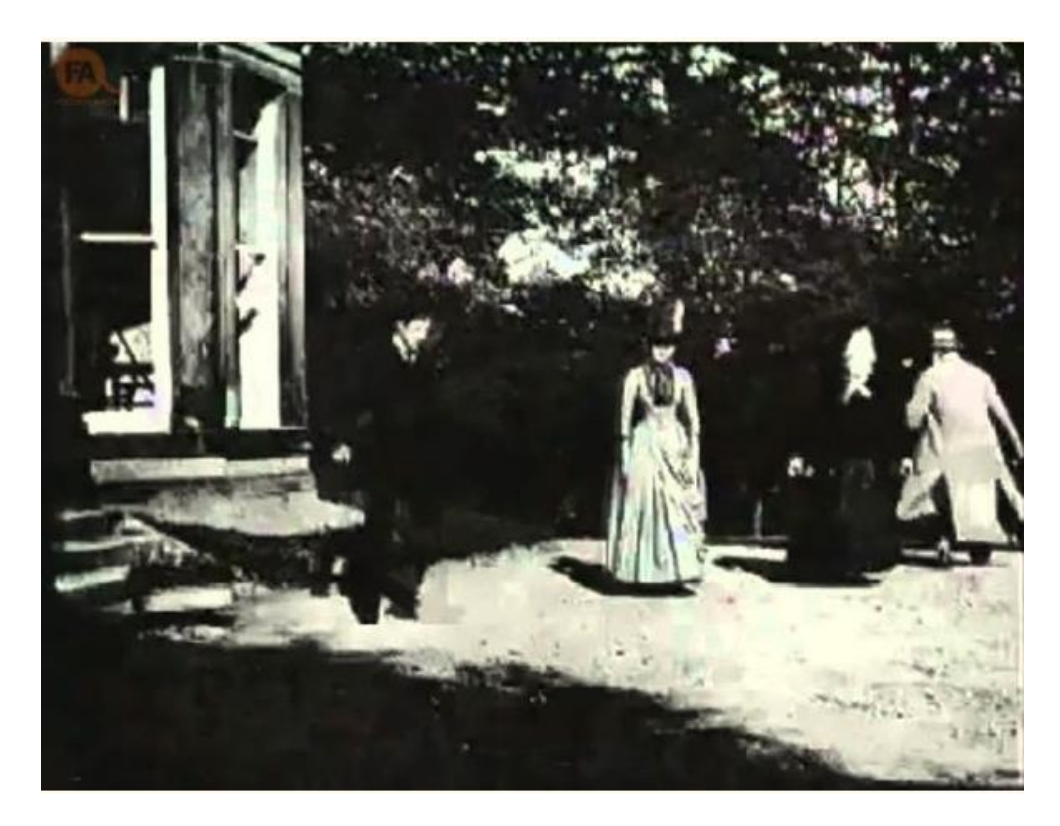

Slika 1. Jedna sličica iz *Roundhay Garden Scene* [45]

## <span id="page-9-0"></span>**3. Prijelaz videozapisa iz analognog oblika u digitalni**

Prije nego što se definiraju karakteristike digitalnog videa, potrebno je objasniti sam njegov razvoj kroz povijest digitalizacije takvog sadržaja. Digitalni video je oblik videozapisa koji se prenosi i prikazuje u različitim načinima digitalnog formata. Preteča digitalizaciji takvog sadržaja odnosno vizualne informacije bio je analogni format videozapisa. Analogni videozapisi predstavljaju se pomoću slikovnih i auditivnih "informacija" koje se neprekidno prikazuju pomoću analognih signala, a potrebno ih je i fizički zapisati. [3]

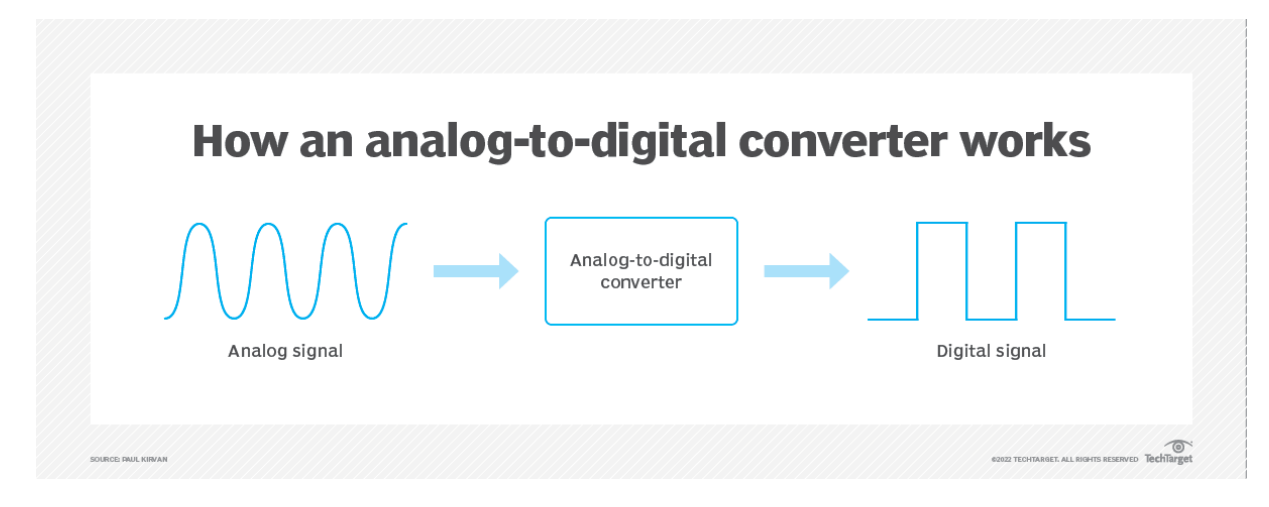

Slika 2. Konverzija analognog signala u digitalni [3]

### <span id="page-9-2"></span><span id="page-9-1"></span>**3.1. Analogni videozapisi**

Da bi se lakše moglo shvatiti kako je nastao digitalni videozapis, potrebno je ukratko opisati način rada i same karakteristike njegovog "prethodnika". Naime, analogni videozapisi i nisu stvar neke davne prošlosti, gotovo svatko se može sjetiti VHS (*eng. Video Home System*) kaseta i VCR (eng*. Videocassette Recorder*) rekordera kojeg je imalo gotovo svako kućanstvo za prikazivanje različitih edukativno-informacijskih te zabavnih sadržaja poput filmova, serija i ostalog. Sama popularizacija istih započela je 70-ih godina prošlog stoljeća i to zahvaljujući upravo filmskoj industriji, a ujedno i tehnološkim inovacijama koje su omogućile da se na priuštiv način masovno snimaju, a i prikazuju svi sadržaji televizijskih industrija. Jedna od značajnijih karakteristika takvih uređaja bila je mogućnost prebacivanja kanala, točnije na kabelskoj televiziji te mogućnost snimanja gotovo četiri sata sadržaja u NTSC standardu te čak pet sati u PAL standardu. [6]

U to vrijeme su se za prikazivanje analognih sadržaja pomoću analognih videorekordera koristili i televizori sa analognim prijemnikom koji su poznati po njihovoj .debliini", a ujedno i po lošijem signalu te vidljive statike slike. Digitalizacija videozapisa dovela je do značajnog poboljšanja sadržaja koji se prikazuje s obzirom da je riješio sve probleme koji su upravo navedeni (lošija kvaliteta, vidljiva statika, propadanje analognih videozapisa zbog načina na koji su zapisani itd.). Također, jedna od mana analognih videozapisa bila je nemogućnost, odnosno uvjeti da se lakše prenosi i dijeli taj sadržaj, s toga se uveliko sadržaj lako mogao izgubiti i biti uništen nekim vanjskim čimbenikom. Na taj način je digitalizacija riješila masovne probleme slaboće signala i eliminirala degradaciju odnosno vjerojatnost da se sadržaj analognih formata ošteti ili čak izgubi. [5]

#### <span id="page-10-0"></span>**3.1.1. Karakteristike analognog videozapisa**

Kao što je već prethodno spomenuto, analogni videozapisi koristili su kontinuirani signal za prijenos audio i vizualnih informacija stoga se slika i zvuk zapisuju pomoću kontinuiranih električnih signala da bi se postigao fluentan prikaz slike odnosno videozapisa, a ujedno i glatka reprodukcija njenog zvuka. Neke od najvažnijih karakteristika analognog videozapisa jesu upravo kontinuiranost signala, gubitak kvalitete prilikom kopiranja sadržaja te njena podložnost oštećenjima i jedna od najbitnijih karakteristika koja se drastično promijenila digitalizacijom videozapisa – ograničena rezolucija. [5]

Današnji standardi gledanja običnog sadržaja na društvenim medijima poput Youtubea ili DailyMotiona zahtijevaju visoku razlučivost najmanje *HD* (eng. *High Definition*) koja je veličine 1280 x 720 piksela što je gotovo tri puta bolje razlučivosti od boljih analognih sadržaja (otprilike tristo tisuća piksela naprema devetsto tisuća u HD-u).

Na temelju navedenih standarda televizijskih sustava analognih videozapisa, postoje određeni faktori prema kojima se svaki od njih razlikuje ili čak podudara:

a) **NTSC** – (eng*. National Television System Committee*) koji se koristio ponajviše u državama Sjeverne i Južne Amerike te malim dijelom Azije.

- Odnos stranica zaslona jest 4:3 kao i kod svih triju formata
- Koristi sustav "kvadratnih valova" za kodiranje boja (RGB kombinacija crvena, zelena i plava), jedna od mana takvog sustava boja je se pojavljivao efekt nesavršenih boja podložnih treperenju nazvan još i "NTSC efekt"
- Frekvencija osvježivanja slika je 29,97 Hz (eng*. refresh rate*)
- 625 vertikalnih linija

• Najveći nedostatak ovog sustava je nepreciznost reprodukcija boja i inkompatibilnost s PAL sustavom. [7]

b) **SECAM** – (fr*. Sequentiel Couleur a Memoire*) koji se koristio uglavnom u Francuskoj te državama bivše Sovjetske republike.

- Frekvencija osvježivanja slika je nešto manja 25 Hz
- Koristi sustav "sekventnih boja s memorijom" za kodiranje boja
- 576 x 520 format sa gotovo 300.000 piksela [7]

c) **PAL** – (eng. *Phase Alterning Line*) koji se koristio uglavnom u Europi i Australiji, znatnijem dijelu Azije te manjem dijelu Afrike

- Frekvencija osvježivanja kao kod SECAM 25 Hz
- Koristi sustav "faza zamjenske linije" za kodiranje boja
- Format kao i kod SECAM standarda [7] [11]

## **4. Digitalni videozapis**

<span id="page-12-0"></span>Digitalizacija videozapisa odnosno prijelaz iz analognog događa se teorijski već 1960 ih godina u organizacijama poput BBC-a (eng*. British Broadcasting Corporation*) te Bell Laboratories, a cilj je uglavnom bio riješiti gotovo sve mane koje je sa sobom nosio analogni oblik (ponajviše slabiju kvalitetu i nemogućnost održavanja kvalitete prilikom prikazivanja odnosno reproduciranja te presnimavanja istog sadržaja. Desetak godina kasnije se teorijski dio pretvorio u realnost kada je izrađena oprema pomoću koje se standardni analogni oblik videozapisa mogao pretvoriti u digitalni, sustavi poput TBC (eng*. Time Base Correctors*) te DVE (eng*. Digital Video Effects*). Analogni sadržaj se uz pomoć tih sustava mogao uređivati (dodavanje efekta, regulacija brzine, korekcija boja itd.) te se ujedno mogao konvertirati ponovno u analogni format. [4]

Nakon takvih sustava, 70-ih godina prošlog stoljeća, tvrtke poput Bosch-a, izradile su prototipe i prvobitne standarde za digitalne videorekordere. Tvrtke poput *Ampexa* i *Sonya* bile su zaslužne za razvoj digitalnog videozapisa te mogućnost njenog prikazivanja. Cilj im je bio da razviju uređaje koji će moći digitalno procesuirati video signale. Sony kao vodeća marka u video industriji promovira njihov Sony D-1 format koji je snimao u digitalnom obliku i to nekomprimirano (sve informacije i detalji slike su u izvornom obliku – visoka kvaliteta i veličina sadržaja), pa ga je zbog same cijene i (ne)praktičnosti, koristila gotovo samo filmska industrija. [4]

Godine nakon bile su ključne za digitalizaciju, ali tek 90-ih godina razvijaju se standardi digitalne kompresije MPEG-1 i MPEG-2 koji su omogućili da se poveća distribucija video sadržaja tako da im se smanji veličina bez značajnog gubljena kvalitete slike istog. [3] Ujedno se u isto vrijeme razvija razvoj medija poput CD-a i započinje prva faza u dijeljenju multimedijalnih sadržaja putem interneta. Iako je tada započela digitalizacija videozapisa, digitalni video rekorderi (eng. *DVR – Digital Video Recorder*) nisu službeno izašli u javnost sve do kraja 90-ih godina kada je cilj svih vodećih kompanija ove industrije bio da riješi problem gubljenja kvalitete videozapisa nakon njene uporabe. Iako, na početku same digitalizacije, krajem 90-ih godina, digitalna kamera koja je imala mogućnost slikanja i snimanja u ondašnjem standardu visoke rezolucije, koštala je preko nekoliko tisuća američkih dolara. [32]

Današnja evolucija dovela je do činjenice da pametni telefon ima mogućnost slikanja te snimanja u rezoluciji sa minimalno 1920 x 1080 piksela. Kasnije, kako je započela masovna digitalizacija, početkom ovog stoljeća kreće se sa povećanjem kvalitete samog sadržaja odnosno razvoj HDTV-a (eng*. High-definition television*). Frekvencija samog digitalnog videozapisa izražava se u broju "sličica" po sekundi (eng*. Frames per second*, FPS) te se uglavnom govori o 24, 30 te 60 FPS-a ovisno o vrsti sadržaja koji se reproducira. U kinematografiji i njenom sadržaju, za standard odlučeno je 24 FPS-a pa sve do 30 FPS-a (varijacija između Europskog standarda i Sjeverno Američkog). Da bi se lakše postigla fluidnost kod prikazivanja takvog sadržaja, svaka "sličica" je zapravo prikazana dva puta. [8]

## <span id="page-13-0"></span>**4.1. Karakteristike digitalnog videa**

Digitalni video nastaje nakon analognog videa pa se iz tog razloga njegove karakteristike gotovo u potpunosti poboljšavaju. Kvaliteta videa se povećava gotovo tri puta u odnosu na analogni videozapis, a današnje standarde poput 4K i 8K rezolucije, ne bi bilo gotovo moguće ni postići. S obzirom na njegovu važnost u prikazivanju medija u digitalnom dobu, neke od najvažnijih karakteristika koje ga definiraju su:

#### <span id="page-13-1"></span>**4.1.1.Binarna reprezentacija**

Svaki digitalni videozapis predstavljen je uz pomoć binarnih znamenki nula (0) i jedinica (1). Sam proces započinje tako da uz pomoć uređaja za snimanje dobijemo željeni sadržaj te ukoliko je potrebno obradimo ga na odabrani način. Zatim, sljedeći korak je komprimiranje sadržaja i mogućnost njenog reproduciranja na računalu ili nekom drugom uređaju te se taj video u konačnici sastoji od slijeda nula i jedinica koje predstavljaju vizualni te auditivni segment samog videozapisa. Takvi slijed informacija se dekodira i korisniku se sadržaj reproducira u obliku audio i vizualnog videozapisa. S obzirom da je videozapis multimedija, u početku se odvajaju različiti segmenti tog videozapisa poput audio sadržaja, video sadržaja, mogućih tekstualnih informacija kao što su titlovi, ali i metapodaci (eng*. metadata*) koji pomažu da se podaci lakše lociraju unutar računalnih datoteka tako da ih informiraju sa dodatnim sadržajem.

Kada je taj proces završen, aplikacija za prikazivanje videozapisa dekodira komprimirani video sadržaj, upravo iz tog razloga je bilo važno spomenuti video kodeke koje pružaju informacije o tome na koji način je neki videozapis bio komprimiran i na koji način ga se može dekomprimirati. Ovisno o video kodeci, boja koja će se prikazati može varirati, stoga sljedeći korak osigurava da se, ovisno o uređaju kojega korisnik koristi, sadržaj pravilno prikazuje. Korak nadalje je renderizacija (eng*. rendering*) u kojemu se renderiraju sličice na zaslonu, a zapravo pretvara piksele u format kojeg korisnikov zaslon može čitati, ujedno se svaka sličica prikazuje u već prethodno zadanoj stopi prikazivanja da bi se postigao efekt fluidnosti i samim time zadovoljio uslove korisnika. [9]

Posljednji segment takve reprezentacije u digitalnom svijetu je sama mogućnost korisničke interakcije koja je neophodna za današnje standarde, a pritom govorimo o pauziranju, pojačavanju i stišavanju zvuka, premotavanja sadržaja, mijenjanja brzine reprodukcije, ali i ovisno o aplikaciji koju koristimo za reprodukciju videozapisa možemo mijenjati što koja inačica na tipkovnici može mijenjati na samom videozapisu (npr. dvoklik desne tipke miša premotava sadržaj za 10 sekundi u odnosu na jedan klik koji premotava sadržaj samo za 5 sekundi). [10]

Cijeli taj proces gotovo nije ni vidljiv samom korisniku, ali je neophodan za reprodukciju videozapisa bez poteškoća i bez grešaka te u maksimalnoj komfornosti i fluidnosti za korisnika. Jedan od najpoznatijih takvih aplikacija jest Appleov QuickTime Player kojeg uglavnom koriste macOS korisnici, ali s obzirom da je dostupan i za Windows uređaje, vrlo je popularan među svim korisnicima.

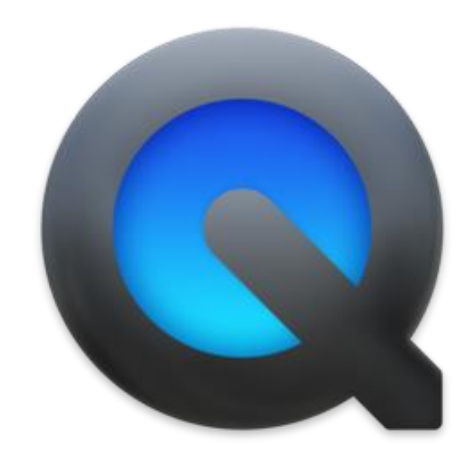

Slika 3. Apple QuickTime Player [46]

#### <span id="page-14-1"></span><span id="page-14-0"></span>**4.1.2.Rezolucija okvira**

Važna karakteristika videozapisa jest upravo rezolucija koja je gotovo najčešće korištena karakteristika kada se govori o kvaliteti videozapisa. Rezolucija je definirana brojem piksela u svakoj dimenziji (širina x visina) kadra. Sama logika u teoriji proizlazi iz činjenice da što je veća rezolucija, jasnija i bolja kvaliteta slike će biti, upravo iz razloga što će se više prostora upotpuniti što je veći broj piksela. Ovisno o uređaju kojega koristimo, postoje različiti "standardi" rezolucije, u realnosti će video sadržaj rezolucije 720p (1280 x 720) biti puno bolje prikazan na nekom manjem uređaju poput pametnog telefona ili tablet uređaja u odnosu na neki 24 inčni zaslon na računalu. Prije nego što definiramo rezoluciju reprodukcije videozapisa, poželjno je objasniti definiciju piksela. Svaki piksel je definiran RGB model ili CMYK model

(eng. *Cyan, Magenta, Yellow, Black*) i odnosi se na jednu "točku" koja predstavlja unaprijed određenu boju. Kvaliteta slike se tada odražava brojem, ali i mjestom na koje je ono postavljeno u samom formatu. S obzirom na enormnu veličinu današnjih zaslona, postoje rezolucije kao što su 4K i 8K. S jedne strane 4K rezolucija se odnosi na horizontalni prikaz sačinjen od otprilike 4,000 piksela, a njena veličina je 3840 x 2160 što je četiri puta veća od prijašnjeg standarda (Full HD – 1920 x 1080) ili ako se pak radi o filmskoj industriji, tada je riječ o 4096 x 2160. [12]

Trenutno najviši standard je tehnologija 8K, ultra HD tehnologija čija se rezolucija odnosi na približno 8,000 piksela u rezoluciji 7680 x 4230. Svaka od navedenih rezolucija je također predefinirana sa određenim omjerima stranica (eng*. aspect ratio*) što je ujedno omjer piksela u širini naprema pikselima u dužini. Unatoč tome što se svaka rezolucija prikazuje kao širina x dužina, postoje i takozvane progresivne (eng*. progressive)* i isprepletene (eng*. interlaced)* rezolucije. Progresivne se označuju slovom *p* na kraju (npr. 720p, 1080p..). U takvom videozapisu horizontalne linije pokrivaju preostale dijelove slike što rezultira boljom kvalitetom slike, koristi se gotovo u svakom zaslonu uređaja (LCD, LED, OLED zasloni). [12]

S druge strane, preteča progresivnoj rezoluciji, postoji i *interlaced* rezolucija koja je nastala puno prije na samom početku prikazivanja sadržaja na zaslonu (npr. 480i na CRT monitorima). Na takvoj rezoluciji svaka "sličica" je podijeljena na parne i neparne linije koje nisu prikazane u isto vrijeme. S obzirom da se parne linije prikazuju prije neparnih dobiva se efekt pune slike kada se prikazuju punom brzinom jedne iza druge. [12]

<span id="page-15-0"></span>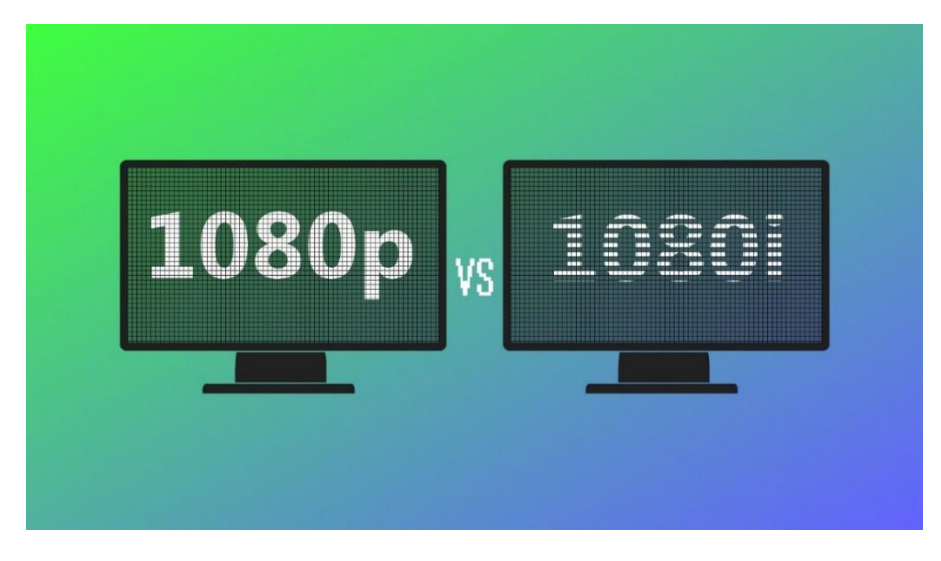

Slika 4. *Progressive* i *interlaced* rezolucija [47]

#### <span id="page-16-0"></span>**4.1.3.Sažimanje videozapisa**

Sažimanje ili komprimiranje videozapisa je jedna od najvažnijih karakteristika u razvoju digitalnog videozapisa, a zaslužna je za masovno širenje sadržaja kojeg ne bi bilo moguće u prošlosti zbog veličine datoteka u prošlosti, a i potrošnosti i nemogućnosti očuvanja sadržaja na analognim medijima. Postoje dvije vrste komprimiranja, sa gubitcima (eng. *lossy*) i bez gubitaka (eng. *lossless*).

#### **Lossy** – s gubitcima

- Vrsta kompresije koja prilikom komprimiranja videozapisa koriste različite metode i tehnike kompresije kojima se smanjuje veličina tako da uklanja višak informacija, formira sliku te joj smanjuje detaljnost što u konačnici dovodi do smanjena same kvalitete slike i tako dovodi do promjene slike i same vjernosti izvornog oblika videozapisa.
- Najvažniji segment algoritma je da smanji veličinu videozapisa uklonivši informacije koje se smatraju manje bitnima, ali ujedno i uklanjanje informacija koje ljudsko oko ne može ni primijetiti pri takvoj fluidnosti kretanja.
- Prednost joj je drastično smanjenje veličine datoteke koja je bitna radi lakšeg dijeljenja i učitavanja sadržaja te uštede prostora za pohranu. [13] [14]

#### **Lossless** – bez gubitaka

- Vrsta kompresije koja se razlikuje od prethodne činjenicom da koristi tehnike komprimiranja videozapisa prilikom koje se sama kvaliteta originalnog videozapisa u potpunosti sačuva, takav način se uspijeva pomoću bolje organizacije podataka bez da ih se uklanja.
- S obzirom da se informacije videozapisa ne brišu, postoji mogućnost vraćanja datoteka odnosno videozapisa u njeno originalno stanje, a taj proces se još i naziva reverzibilno komprimiranje.
- Prednost lossless komprimiranja jest upravo to što se kvaliteta videozapisa ne gubi, ali u suprotnosti na lossy, veličina same datoteke se ne smanjuje toliko značajno. Najčešća uporaba lossless kompresije je kod filmskih te televizijskih industrija. [13] [14]

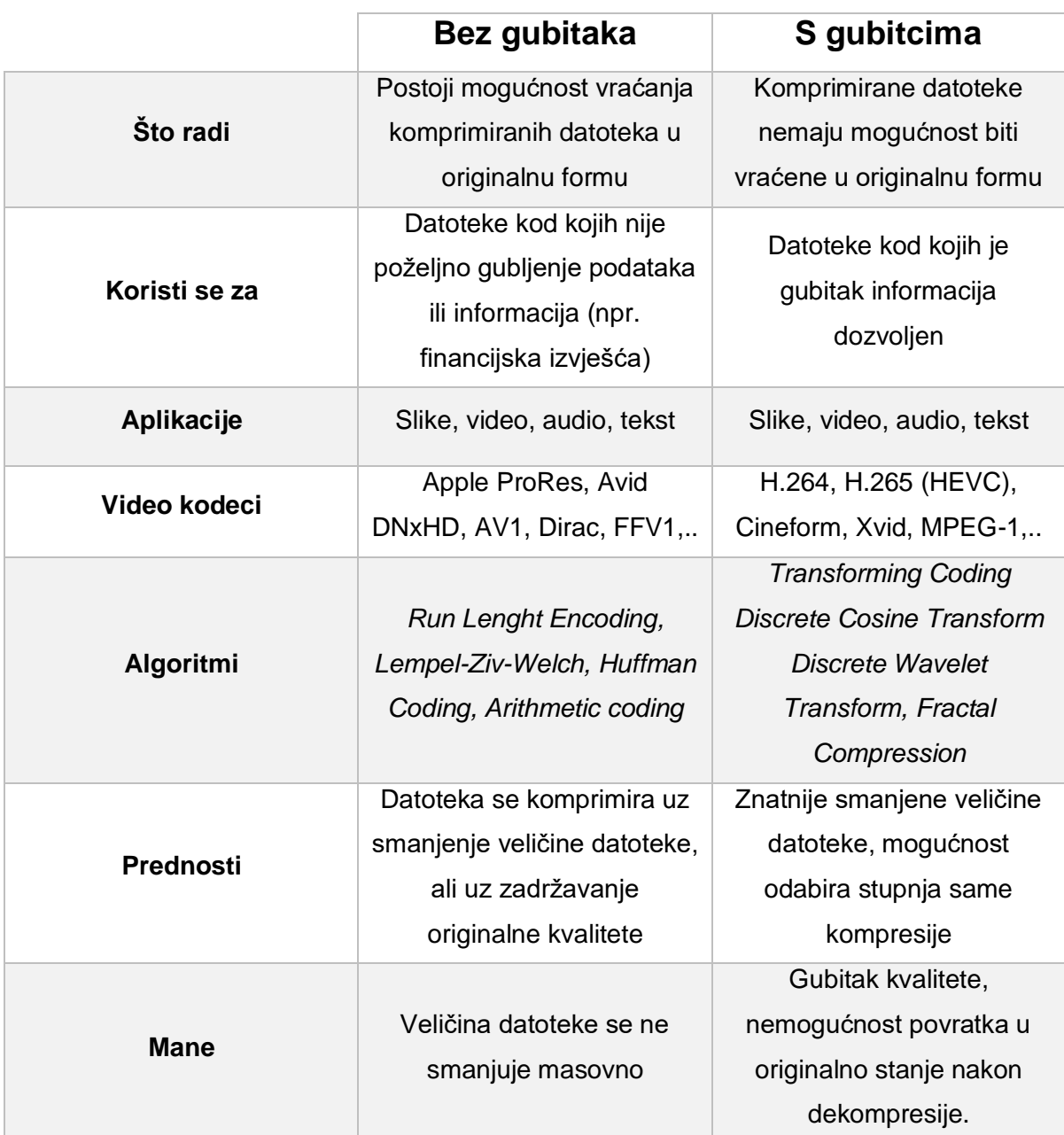

<span id="page-17-0"></span>Tablica 1. Usporedba lossless i lossy kompresije - napravljeno prema [14]

Na tablici iznad prikazana je generalna usporedba dviju vrsta kompresija. Bitno je napomenuti kako je svaka od njih poželjna i ne može se utvrditi koja je bolja s obzirom da svaki korisnik ima različite parametre kojima se rukovodi prilikom odabira te sam odabire koji segmenti kompresije zadovoljavaju njegov zahtjev, a koji ne. Faktori kojima će se korisnici preusmjeravati su uglavnom vrsta sadržaja koja im je potrebna, dozvoljenost odnosno nedozvoljenost gubitaka kvalitete i na kraju kapacitet datoteke koji im je potreban.

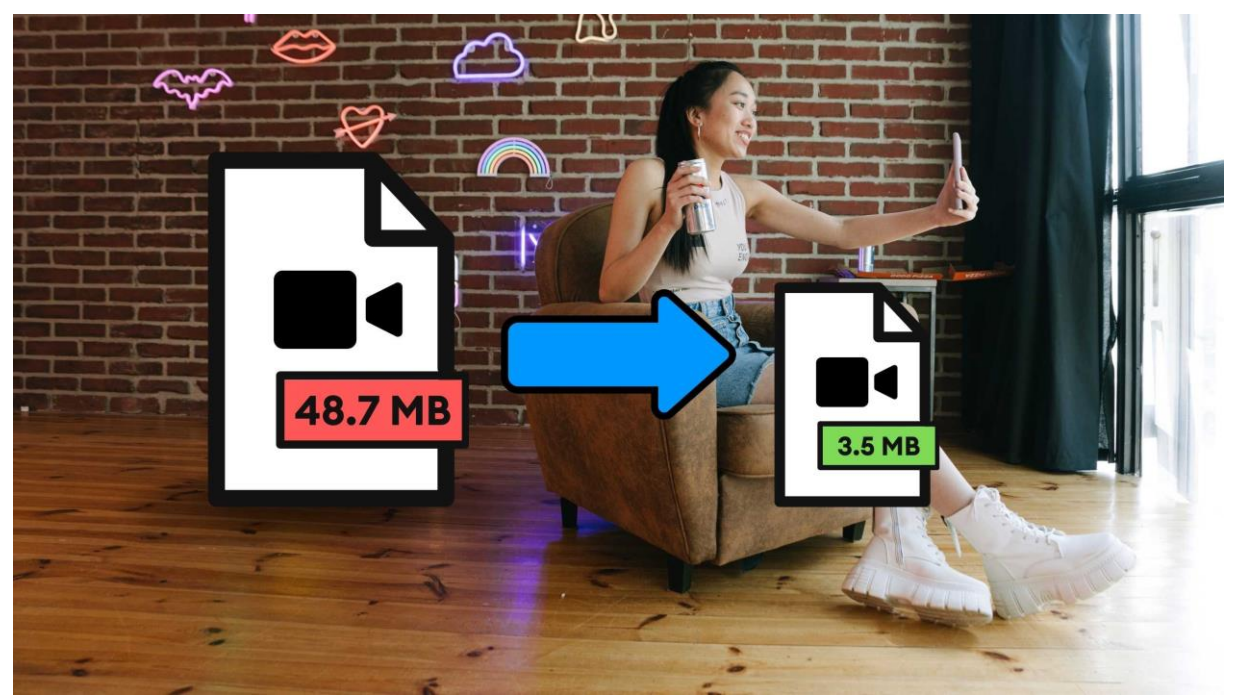

Slika 5. Sažimanje videozapisa [48]

#### <span id="page-18-1"></span><span id="page-18-0"></span>**4.1.4.Frekvencija okvira (brzina kadrova)**

Brzina kadrova karakteristika je svakog videozapisa, a uglavnom se izražava brojem sličica u sekundi (eng*. frames per second*, FPS). S obzirom da je videozapis zapravo kontinuirani prikaz sličica, vrlo je bitno objasniti kako ljudsko oko može razlikovati fluidnost videozapisa upravo zbog brzine kadrova. Naime, dokazano je kako će ljudsko oko fluidno pratiti svaki kinematografski sadržaj ukoliko je broj sličica jednak 24 u sekundi. Kamera koja snima takav sadržaj ima mogućnost snimiti 24 individualnih sličica svake sekundi te prikazom tog sadržaja dobivamo efekt kontinuiranosti videozapisa. S obzirom na sadržaj koji prikazujemo, možemo i odrediti koji standard FPS-a će stvoriti najkvalitetnije iskustvo za gledatelja. Donedavno se smatralo da ljudsko oko ne može primijetiti u sadržaju sa više od 60 FPS-a, međutim s napretkom tehnologije i ekranizacije, razvila se tehnologija koja omogućuje računalnom ili nekom drugom zaslonu mogućnost veće brzine osvježavanja (eng*. refresh rate*) koji se izražava mjernom jedinicom herc (Hz). Tako će svaki sadržaj veći od 60 FPS-a na ekranu sa brzinom osvježavanja 60 ostati neprimijećen, dok će sadržaj veći od 60 FPS-a (npr. 120 FPS-a) na ekranu sa brzinom osvježavanja 144 Hz biti primjetan ljudskom oku. [15]

- a) Kinematografija
- Standard za gotov svaki filmski i televizijski sadržaj
- 24 FPS-a
- U povijesti je bio standard jer se koristilo najmanje filma, a istovremeno se postizao efekt fluidnosti ljudskom oku [15]
- b) Video standard
- Standard za preostali video sadržaj poput prijenosa uživo (eng. *livestream*), snimanja pametnim uređajima te standard u videoigrama.
- 30 FPS-a [15]
- c), Slow motion" standard
	- Najnoviji standardi za snimanje "realističnog" videozapisa i videoigara.
	- 60 FPS-a
	- Koristi se za reprodukciju u usporenom obliku (eng. *slow motion*) u post produkciji da bi se dobila fluidnost [15]

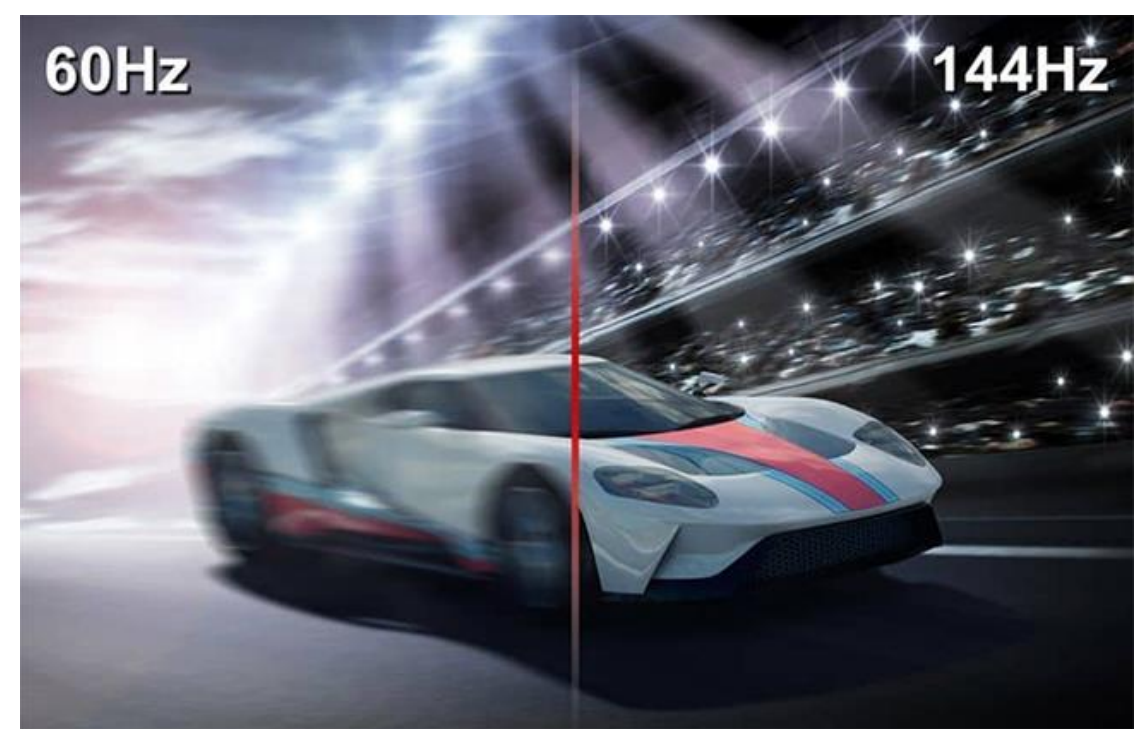

Slika 6. Simboličan prikaz razlike u brzini kadrova [49]

#### <span id="page-19-1"></span><span id="page-19-0"></span>**4.1.5.Diskretne vrijednosti**

Za razliku od analognog sadržaja koji koristi kontinuirane signale, digitalni videozapisi koriste diskretne signale generirane digitalnom modulacijom, mogu biti mjerivi, ali ne i neograničeni. Sve diskretne vrijednosti u digitalnom videozapisu predstavljaju količinu vrijednosti koje svaki piksel svakog kadra videozapisa može zauzeti. U digitalnom videozapisu, svaki piksel sadrži karakteristične vrijednosti za boju, svjetlinu i kontrast. Ukoliko se koristi dubina bita (eng*. bith depth, color depth)* od 8 bitova (eng*. binary digit*) što je u računalstvu 1 bajt (eng*. byte*), tada svaki kanal može zauzeti 256 (dva na osmu) boja. [16]

U konačnici takav raspon dovodi do realnosti boja zbog same širine spektra boja za svaki piksel. Kada se govori o frekvenciji bita (*eng. bit rate)*, tada se ova karakteristika odnosi na broj informacija koji se može prenijeti svake sekunde (bit po sekundi, BP/S), a s obzirom na sve veću količinu video sadržaja sa masovnom veličinom datoteke i njene kvalitete češće se izražava u broju megabita po sekundi (eng*. megabits per second,* Mbps*)*. Važno je spomenuti da je bitno pronaći najbolji omjer veličine datoteke sadržaja i frekvencije bita da bi kvaliteta, a i reprodukcija bila najkvalitetnija. [17]

#### <span id="page-20-0"></span>**4.1.6.Omjer širine i visine okvira**

Omjer slike (*eng. frame aspect ratio*) je odnos proporcija između širine te visine prikazane na nekom sadržaju ili ekranu. Najpoznatiji omjer stranica je 16:9 kojeg podržava gotovo svaki uređaj i zaslon laptopa ili televizora, ali u prošlosti je najpoznatiji bio omjer 4:3 (VGA monitori). Za razliku od rezolucije koja se računa tako da širinu pomnožimo sa visinom (npr. 1920 x 1080), omjer slike se računa tako da širinu podijelimo sa visinom (npr. 16:9). Da bi zaslon u potpunosti bio prekriven u potpunosti bez crnih stupaca (horizontalno – *letterbox* i vertikalno – *pillarbox*), važno je odabrati točnu rezoluciju za točan omjer slike, za 1920 x 1080 rezoluciju preporuča se omjer 16:9 (podjelom 1920 sa 1080 dobiva omjer 16:9 i time se u potpunosti popunjava slika zaslona) dok se za manju rezoluciju 1280x960 preporuča omjer slike 4:3. [18] [19]

*Omjer slike Rezolucija*

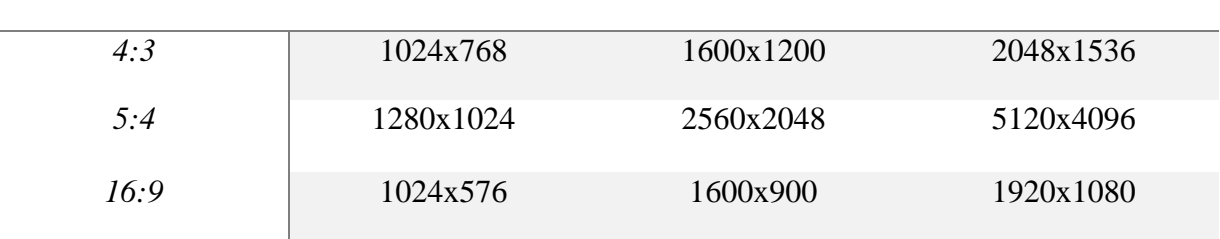

Tablica 2. Omjer širine i visine okvira - napravljeno prema [20]

<span id="page-20-1"></span>S druge pak strane, omjer širine i visine piksela (*eng. pixel aspect ratio),* odnosi se na proporciju pojedinih piksela na zaslonu. Najkorišteniji omjer širine i visine piksela jest upravo 1:1 što znači da je svaki piksel kvadratnog oblika, ali koristi još i omjer 2:1 gdje je svaki piksel pravokutnog oblika. [21]

#### <span id="page-21-0"></span>**4.1.7.Digitalni efekti**

Gotovo svaka filmska ili televizijska industrija je u svojim sadržajima barem jedanput koristila digitalne efekte, neizostavan dio svakog "Sci-Fi" filma, videoigre ili čak televizijske reklame. Kada se govori o digitalnim efektima, najčešće se pod to razumijeva svaka izmjena ili manipulacija vizualnog sadržaja, da li to bilo dodavanje materije koja nije bila prisutna u stvarnosti ili samo poboljšavanje i korekcija boja nekog videozapisa. Svaki efekt se u modernom digitalnom svijetu može nadodati uz pomoć alata i aplikacija koji mogu biti ujedno i besplatni za amatersko korištenje svakog korisnika. S obzirom na način modulacije sadržaja postoji nekolicina vrsta digitalnih efekata, a to su uglavnom korektori boja i filteri, različite tranzicije i prijelazi u videu, manipulacija vremena (usporavanje, ubrzavanje), specijalni efekti (eng. SFX), izmjena pozadine (eng. *green screen*), stabilizacija videozapisa itd. [22]

- a) Vizualni filteri i korekcija boje efekti koji služe da bi se jasnije definirala boja ili sam kontrast u nekom sadržaju, a koristi se uglavnom da bi se dobio dojam modernizacije ili izmjena videozapisa i uklanjanje boja da bi se postigao historijski dojam sadržaja.
- b) Tranzicije s obzirom da videozapis može imati nekoliko kadara ili ukoliko se radi o složenijem videu, tranzicijski efekti bitni su da se ne dobije monotonost prijelaza prilikom izmjene svakog kadra. Neki od najpoznatijih tranzicijskih efekta su izbljeđivanje (*eng. fade*), brisanje (*eng. wipe*) i otapanje (*eng. dissolve*).
- c) Manipulacija vremena da bi se postigao efekt alternacije percepcije vremena koristi se uglavnom efekt ubrzavanja kadrova u nekom videozapisu ili njen kontrast, a to je usporavanje. Najpoznatiji primjer ovakvog video efekta korišten je u takozvanom videozapisima gdje je obilježen brzi prolazak vremena (*eng. timelapse videos*).
- d) SFX specijalni efekti, već spomenuto korišteni u filmskim i televizijskim industrijama da bi se prikazao neki nestvaran element kojega je nemoguće snimiti u stvarnom svijetu zbog nepostojanja ili nemogućnosti prikazivanja. Najpoznatiji primjeri specijalnih efekta su dodavanje mitskih bića, nestvarnog vanjskog svijeta ili jednostavnih efekata poput eksplozija (primjer film *Oppenheimer, 2023 – C. Nolan*) gdje se efekt eksplozije atomske bombe mogao izvesti međutim zbog posljedica se koristio specijalni efekt uvećavanja manje eksplozije.
- e) Izmjena pozadine najčešće korištena zelena ili čak plava pozadina (platno ili sl.) iza nekog objekta. Nakon efekta uklanjanja te pozadine, objekt koji je snimljen ispred se može digitalno izmijeniti i dobiva se pritom efekt iluzije promjene lokacije tog objekta.

f) Stabilizacija videozapisa – koristi se ukoliko je snimljeni sadržaj bio nestabilan i pritom davao dojam neprofesionalizma, tada se koristi ovaj digitalni efekt da bi se postigao dojam fluidnosti i stabilnosti samog videozapisa. [22]

## <span id="page-22-0"></span>**4.2. Formati videozapisa**

Postoje različiti formati koji se koriste u različitim oblici zbog svojih specifičnosti. Format videozapisa se tako sastoji od kodeke i multimedijskog kontejnera (*eng. Multimedia container*). Kada se govori o multimedijskom kontejneru uglavnom se misli na format videozapisa. Svaki multimedijski kontejner će u sebi sadržavati audio te video zapis, ali i podnaslove i metapodatke na jednom mjestu s toga oni predstavljaju jednu datoteku u kojoj se nalaze svi segmenti videozapisa te tada omogućavaju jednostavnu sinkronizaciju svakog segmenta videozapisa i reprodukciju u stvarnom vremenu. Jedna od bitnih komponenta multimedijskih kontejnera je sadržavanje metapodataka koji u sebi sadrža informacije o samom sadržaju datoteke. Neki od najpoznatijih video formata su MP4, AVI, MOV, 3GP, MKV. [24]

- **MP4** multimedijski kontejner (MPEG-4 Part 14) koji se koristi najčešće za reprodukciju i dijeljenje videozapisa putem različitih uređaja, ali može i u sebi sadržavati i podnaslove. Nastao 2004. godine na temelju MOV formata. Omogućava i reproduciranje putem interneta, a zbog velike kompresije, konačna veličina datoteke bit će smanjenja, a kvaliteta će ostati gotovo ista. Ekstenzija za ovaj format je .mp4. [26]
- **AVI** Microsoftov multimedijski kontejner nastao 1992. godine. Koristi se za reprodukciju visokokvalitetnih videozapisa, a može se i koristiti za snimanje sadržaja na medije za pohranu poput VCD-a i DVD-a. S obzirom da je interkompatibilan, može se koristiti i na operativnim sustavima koji nisu Windowsovi te im nije potreban vanjski softver ili hardver za njihovu reprodukciju. Za razliku od MP4 kontejnera, za prikazivanje podnaslova, potrebna je njihova implementaciju u sam video sadržaj jer AVI datoteke u nekim slučajevima ne nude mogućnost dodavanja podnaslova te ujedno i ne podržava različite video kodeke kao što podržava MP4. [28]
- **MOV** Apple-ov multimedijski kontejner nastao 1998. godine koji koristi isti algoritam kompresije kao i MP4. Videozapisi sa (.mov) ekstenzijom se najčešće otvaraju u QuickTimeu, Apple-ovoj aplikaciji za reprodukciju audio i video sadržaja, međutim postoje i druge besplatne aplikacije za reprodukciju istog. S

obzirom na striktnost uređaja koji mogu koristiti ovaj video format, uglavnom se za taj format koriste Apple-ovi uređaji (macOS – operativni sustav) ili na novijim verzijama Windows i Android uređajima. Koristi komprimiranje sa gubitkom, ali uz održavanje visoke kvalitete te u sebi može sadržavati video, audio sadržaj i podnaslove. [29]

- **Adobe Flash** omogućuje reprodukciju do 720p, koristi Sorenson Spark ili VP6 video kodeke, a nakon nastanka Flash Player aplikacije, omogućava i H.264 video kodeku. Nastao je 2003. godine, a sa radom je završio 2020. godine iako je zadnja verzija (inačica) izašla prije trinaestak godina. [30]
- **3GP** multimedijski kontejner koji u sebi sadrži audio i video sadržaj i nastao je da bi omogućio pohranjivanje i reprodukciju sadržaja na 3G mobilnim uređajima i putem interneta. [27]
- **MKV** omogućuje pohranjivanje neograničenog broja video i audio sadržaja te podnaslova u jednoj datoteci. Koristi se za pohranjivanje kinematografskog sadržaja, a za razliku od prethodno navedenih kontejnera, može ga koristiti svako jer je otvoren za sve korisnike i nije potrebna nikakva licenca za korištenje istog (*eng. open standard)*. [31]

## <span id="page-23-0"></span>**4.3. Mediji za pohranu videozapisa**

Digitalni svestrani disk (*eng. Digital Versatile Disc*) ili još poznati kao digitalni video disk (*eng. Digital Video Disc*) je najpoznatiji optički medij za pohranu podataka poput različitih računalnih datoteka, ali naravno i za pohranu audiozapisa te videozapisa. Također, DVD je imao mogućnost premotavanja i ubrzavanja te nije ga se moralo ručno premotavati na početak prilikom ponovnog gledanja. [33] Revolucionarna vrsta medija nakon već prethodno spomenutih VHS kaseta, a kao ideja nastala 40-ak godina prije samog fizičkog izuma od strane Davida Paula Gregga i Jamesa Rusella koji su predstavili lasersku tehnologiju diska. Na samom početku razvoja DVD-a, istovremeno su se razvijale dvije vrste disk formata, a to su MMCD (*eng. Multimedia Compact Disc*) i SD (*eng. Super Density*), ali su se tako dvije vodeće tvrtke u razvoju video formata, Sony i Phillips koji su bili zagovornici MMCD formata, odlučili udružiti sa zagovornicima SD formata te je tako nastao DVD digitalni format. S obzirom na važnost nastanka ovog medija, spomenut ćemo neke najvažnije karakteristike DVD-a koji je bio korišten sve do nastanka Blu-ray diskova koji su nudili veći kapacitet pohrane i još bolju kvalitetu slike u punom HD-u (*eng. Full High Definition*), a odnosi se na sliku veličine 1920 x 1080 piksela. Preteča DVD-u je bio VCD (*eng. Video CD)* koji je bio značajno manje kvalitete kao i kod VHS kaseta. [35]

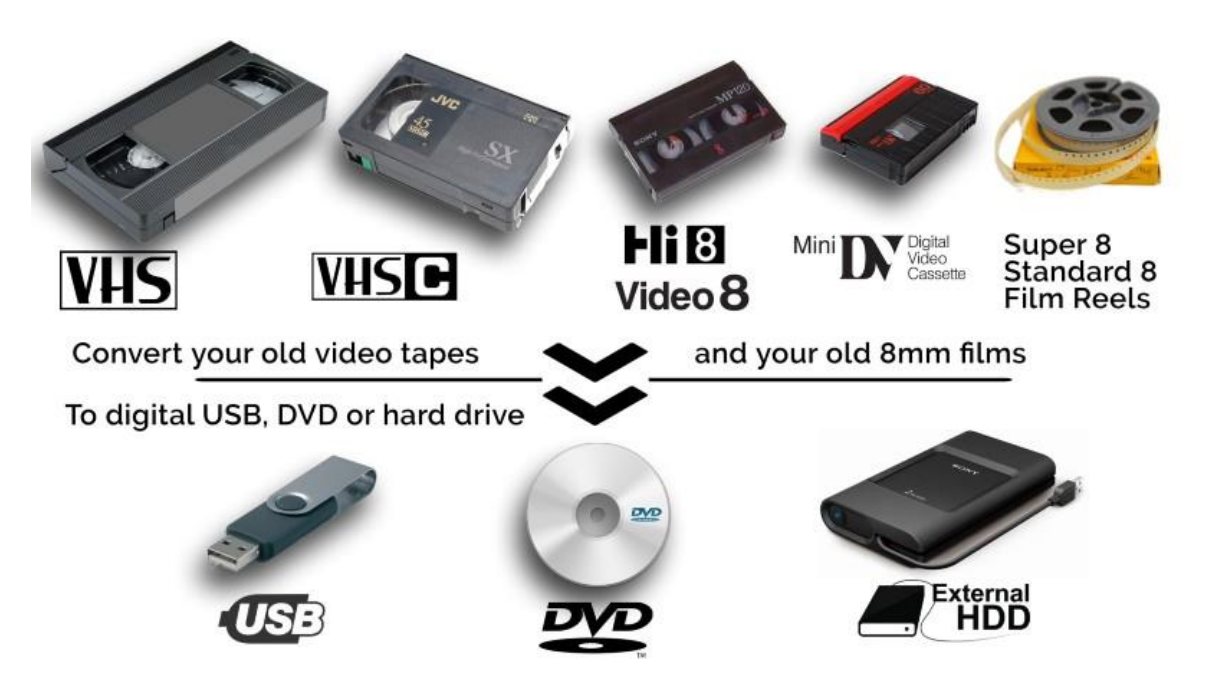

Slika 7. Konverzija analognih medija u digitalne [50]

- <span id="page-24-0"></span>• **Kapacitet** – jedna od najvažnijih revolucionarnih karakteristika je upravo bila mogućnost pohrane još većeg sadržaja od prethodnika VHS kaseta te CD-a (*eng. Compact Disc*). Na temelju te karakteristike postoje četiri vrste DVD diskova čiji su kapaciteti izraženi u GB (*eng. Gigabyte*), uzevši u obzir da je stvarni kapacitet nešto manji, a to su:
	- a) DVD-5 (4.7 GB, jednostrani, jednoslojni)
	- b) DVD-9/DVD-R DL (8.5 GB, jednostrani dvoslojni)
	- c) DVD-10 (8.75 GB, dvostrani jednostruki sloj)
	- d) DVD-18 (15.9 GB, dvostrani dvostruki sloj) [34]
- **Kvaliteta** za razliku od VHS formata, DVD je imao mogućnost prikazivanja u znatno boljoj kvaliteti. VHS je imala rezoluciju 240 x 320 piksela, dok je DVD to udvostručio na 480 x 720 (NTSC) te 480 x 576 (PAL). [34]
- **DVD formati** postoje tri glavne vrste DVD formata čije se karakteristike razlikuju samo u mogućnostima pisanja odnosno brisanja njenog sadržaja.
	- 1) DVD-R nudi mogućnost samo jednog pisanja te nemogućnost brisanja istog
	- 2) DVD-RW nudi mogućnost pisanja sadržaja te njenog brisanja, ali i mogućnost ponovnog pisanja drugog sadržaja
	- 3) DVD-R DL iste mogućnosti kao DVD-R, ali s obzirom da je dvoslojni, ima mogućnost pisanja sadržaja dva puta na dvije strane i to dva puta po 4.7 GB. [34]
- **Vrste DVD-ova** postoje i grupacija unutar DVD-a koja nije striktno vezana uz njihov kapacitet. S obzirom da je on namijenjen i za ostali sadržaj ne samo video, dijelimo ih na tri glavne vrste:
	- 1) DVD-Video služi za pohranu video medija poput videozapisa te filmskog i televizijskog sadržaja (poznati po integriranim interaktivnim izbornicima).
	- 2) DVD-Audio diskovi namijenjeni za pohranu auditivnih medija poput glazbe i ostalih audiozapisa.
	- 3) DVD-ROM vrsta diska koja služi za pohranu već spomenutih računalnih podataka poput osobnih dokumenata, softverskih programa te video igara. [33]

### <span id="page-25-0"></span>**4.4. Video kodeci**

Kodek (eng*. Codec*) je skup uređaja odnosno programa za komprimiranje i dekomprimiranje, u ovom slučaju, videozapisa. Sama riječ je akronim za kodiranje te dekodiranje. Razlog postojanja video kodeka jest upravo zbog masovne količine podataka koje svaki vizualno, odnosno vizualno bogati sadržaj sačinjava. Upravo ta količina podataka koja je potrebna za pohranu i njen prijenos bila je razlog da se razviju uređaji i programi koji mogu komprimirati takve sadržaje tako da smanjuju višak suvišnih informacija čime se automatski smanjuje i veličina datoteke uzevši u obzir da se kvaliteta bitno i ne smanjuje.

Zbog same digitalizacije, brojni video kodeci su razvijeni sa različitim karakteristikama za razne primjene i uređaje. U prošlosti jako mali broj uređaja za reproduciranje video sadržaja imao je mogućnost podržavanja jako mali broj kodeka pa se je upravo iz tog razloga koristilo računalo da bi se videozapis konvertirao u sadržaj kojeg je ono moglo "čitati". Zahvaljujući modernizaciji računala i nastojanja da se postigne što veći standard, gotovo svaki videozapis današnjice se komprimira odnosno dekomprimira sa vrlo malim brojem kodeka. Neke od najpoznatijih video kodeka su H.264 (MPEG-4), H.265 (HEVC), VP9, MPEG-1, MPEG-2 i mnoge druge. Njihova važnost je neizostavan dio, kada se govori o omogućavanju visokokvalitetnih videozapisa, nevezano da li je to putem nekih od trenutno modernih online platforma poput Netflixa, Hulua ili AppleTVa ili gledanja starijeg sadržaja putem starijih medija za pohranu. [36]

Karakteristike najpoznatijih video kodeka:

- **MPEG-1** prva video kodeka *Motion Picture Expert Grupe* nastala još 1988. godine, a postala je standard koji je zajedno sa MPEG-2 omogućio postojanje digitalne televizije. Frekvencija bita od 1.5 Mbit/s omogućila je pohranu videozapisa na kompaktniji medij za pohranu pritom održavajući kvalitetu slike VHS-a. [37]
- **H.264** još poznatiji i kao AVC (eng*. Advanced Video Coding)* i MPEG-4/10 je video kodeka koja se najčešće koristi u kodiranju videozapisa visoke kvalitete, ali i manje frekvencije bita pa se stoga koristi na kabelskoj televiziji i Blu-ray diskovima. Kao video format, najčešće je u MPEG-4 video kontejneru sa .MP4 ekstenzijom i QuickTime video kontejneru sa .MOV ekstenzijom. Za razliku od MPEG-2 kodeke, veličina datoteke će biti manja gotovo tri puta, a kvaliteta videozapisa će ostati vrlo visoka. [38]
- **H.265** novija generacija kodeke nazvana još i HEVC (eng*. High Efficient Video Coding*) koja kodira videozapise iste veličine datoteke kao i H.264, ali sa gotovo duplo većom frekvencijom bita pa će tako reprodukcija videozapisa u 1080p zahtijevati samo 2-3 megabita po sekundi s toga će gotovo svaki videozapis 4K kvalitete biti reproduciran uz pomoć HEVC tehnologije, a ujedno omogućuje i rezoluciju 8K (ultra HD) rezolucije 8192 x 4320. [39]

## **5. Alati za obradu videozapisa**

<span id="page-27-0"></span>Za svaku alternaciju sadržaja videozapisa, da li to bilo dodavanje zvuka, obrada zvuka, dodavanje efekata, korekciju boja ili grafike suživanje ili produljivanje sadržaja – koriste se alati odnosno aplikacije za obradu videozapisa. Već prethodno spomenuta karakteristika dodavanja digitalnih efekata je jedna od najčešće korištenih segmenata alata koji se koriste za obrađivanje videozapisa. Gotovo svaki alat za obradu nudi mogućnost korisniku da kreira, uređuje ili modificira sadržaj u digitalnom svijetu. S obzirom da se radi o aplikacijama koje nude mogućnost izmjene video sadržaja, svaki taj sadržaj mora već unaprijed biti snimljen kako bi se obrada odvijala naknadno u tzv. post-produkciji. Alati za obradu videa se najčešće koriste prilikom kreiranja svakojakog sadržaja poput zanimljivih kompilacija, dodavanja komentarskog audio sadržaja na već prethodno snimljen videozapis i ostalih sadržaja koji zahtijevaju naknadnu izmjenu.

Zbog sve veće kvalitete slike videozapisa, uređaji koji se koriste za obradu videozapisa u profesionalnom obliku, najčešće imaju znatno bolje hardverske komponente od uređaja za svakodnevnu uporabu poput surfanja internetom ili sl. Jedna od bitnijih komponenata svakog uređaja (uglavnom stolnog ili prijenosnog uređaja) jest grafička kartica (eng*. Graphics processing unit*, GPU) i značajno veći tvrdi diskovi (bilo interni ili vanjski) za pohranu velikih datoteka. Primjer jednog obrađenog videozapisa u 1080p (Full HD) sa 30 FPS-a u trajanju od minute iznosi otprilike 120 megabajta (eng*. megabyte*, MB), a proces koji se odvija nakon obrađenog videozapisa u nekom alatu, naziva se renderiranje (obrađeni video u nekom alatu se može reproducirati u stvarnom vremenu i prikazan je kao datoteka videozapisa na uređaju). Najpoznatiji alati za obradu videa nude mogućnost "spremanja" videozapisa u različitim formatima i karakteristikama (kvaliteta, kompresija, itd.). Prema mogućnostima koje nudi i karakteristikama, alate dijelimo na besplatne (uglavnom namijenjeni za amatersku uporabu) i plaćene verzije (za profesionalnu uporabu).

### <span id="page-27-1"></span>**5.1. Plaćene verzije alata**

Alati za obradu videozapisa u obliku softvera najčešće budu distribuirane u obliku mjesečnih/godišnjih pretplata. U profesionalnijim obradama videozapisa gdje je potrebno znanje i velika količina mogućnosti za obradu videozapisa, korisnik će odabrati ovakve alate. Zbog većeg broja segmenata za obradu u suprotnosti na besplatne verzije, cijena ovakvih alata može varirati, ali najpoznatiji alati uglavnom variraju i do nekoliko desetaka eura mjesečno. Neki od najpoznatijih alata koji nisu besplatni su Adobe Premiere Pro, Sony Vegas Pro te Appleov Final Cut Pro. Sva tri alata su ne-linearne aplikacije za obradu videozapisa (eng*. non-linear video editing*, NLE) što znači da se originalan videozapis ne obrađuje na gotov "film" kao u 20. stoljeću već se digitalno obrađuje sadržaj i moguće je korigirati ili čak ukloniti izmjene koje su nadodane putem ovih alata. [40]

## <span id="page-28-0"></span>**5.2. Besplatne verzije alata**

Za gotovo svako "amatersko" obradu videozapisa, korisniku je najbitnije da je aplikacija vrlo jednostavna za korištenje, a to ujedno dovodi i do manjka mogućnosti koje taj alat u sebi nudi. Najčešće korisnik koristi besplatne alate da bi vrlo jednostavno dodao neki efekt, dodao uvod u sadržaj ili kraj, dodavanje tekstualnih informacija te kraćenje samog videozapisa. Neki od najpoznatijih alata za obradu videa su HitFilm Express, DaVinci Resolve te VideoPad Video Editor. Sva tri alata su stolne aplikacije koje se preuzimaju direktno sa njihovih službenih stranica. [41]

#### <span id="page-28-1"></span>**5.2.1. HitFilm Express 4**

Alat za obradu videozapisa koji je nastao u Engleskoj od strane *FXhome Limited* tvrtke. Od nastanka do sada broji više od milijun korisnika, a za svoj alat tvrde da imaju najveću korisničku podršku, pomoćnih video materijala kako koristiti alat te mogućnost razmjene iskustava između korisnika na njihovoj platformi. Osim besplatne verzije postoje i dvije plaćene verzije paketa koje variraju između 7.99€ i 12.99€ mjesečno. Najveća razlika između besplatne i plaćene verzije jest u količini efekata (127 naprema 186 i 322 efekta) te dodani i renderirani 3D modeli imaju na sebi vodeni žig (*eng. watermark)*. Besplatna verzija HitFilm Express-a uglavnom se koristi za jednostavno obrađivanje videozapisa, ali i za početak učenja korištenja takvih alata. Smatra se, prema recenzijama, najjednostavnijim besplatnim alatom za obradu videozapisa. Alat se preuzima sa njihove službene stranice: [https://fxhome.com/product/hitfilm,](https://fxhome.com/product/hitfilm) a da bi se alat mogao preuzeti, potrebno je besplatno se registrirati. S obzirom da se radi o aplikaciji za računalo, potrebno je imati 64 bitni Windows 7 ili noviji (ekvivalent OS X 10.10 ili noviji), 1.2 GB slobodne memorije, Intel i3 procesor (ili AMD ekvivalent), 4 GB RAM memorije i grafičku karticu sa najmanje 512 MB (iako se preporučuje grafička kartica od minimalno 2 GB za fluidni rad). Kod instalacije, postoje tri "vrste" aplikacije koje se može instalirati (za jednostavnu uporabu, instalacija samog željenog sadržaja i kompletna instalacija). Ukoliko korisnik kasnije želi iskoristiti sve mogućnosti koje nudi HitFilm Express 4, može putem njihove službene stranice kupiti licencu te ju aktivirati na računalu. [42]

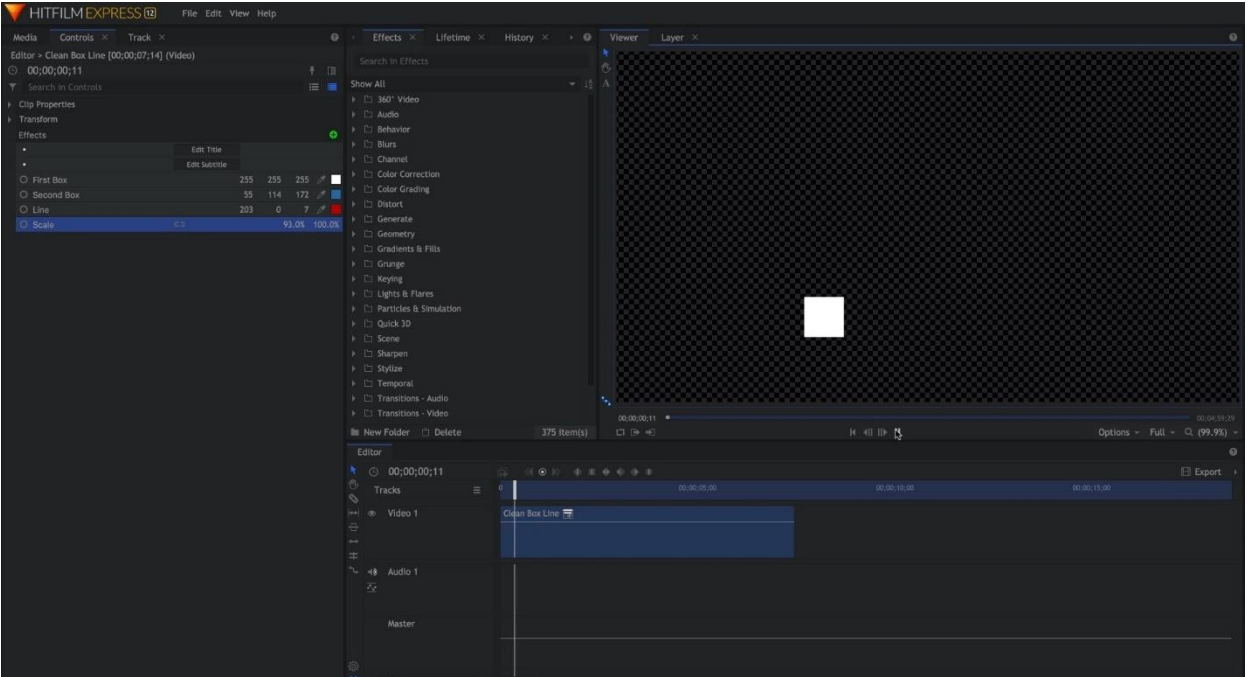

Slika 8. Grafičko sučelje HitFilm Expressa

<span id="page-29-1"></span>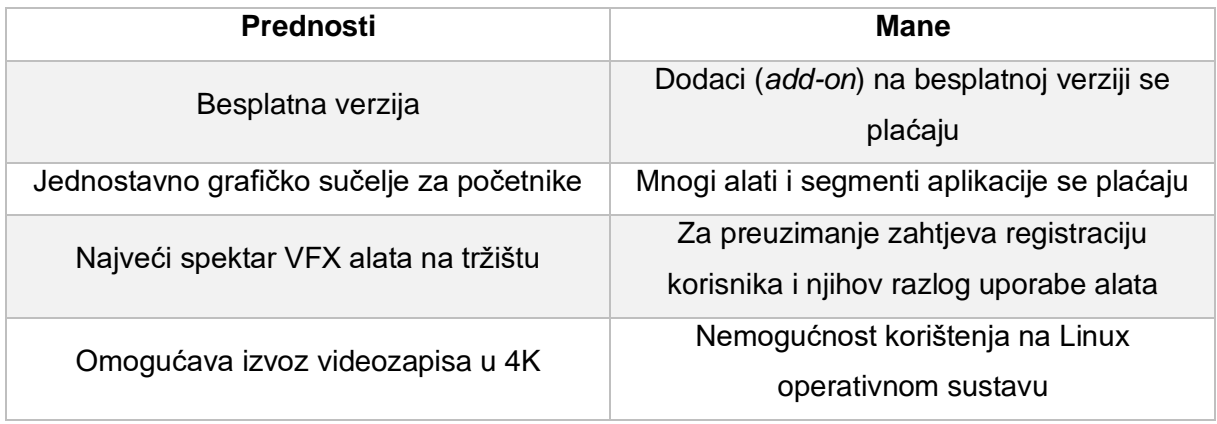

Tablica 3. Prednosti i mane HitFilm Express-a [42]

#### <span id="page-29-2"></span><span id="page-29-0"></span>**5.2.2. DaVinci Resolve**

Alat za obradu videozapisa od strane *Blackmagic Design* tvrtke. Postoji besplatna verzija, ali naravno i plaćena verzija po cijeni 329€ jednokratno. Razlika između plaćene u odnosu na besplatnu verziju jest mogućnost korištenja više filtera, bolja kvaliteta izvoza videozapisa, mogućnost automatske alternacije videozapisa pomoću pametne inteligencije dok se besplatna verzija smatra najpopularnijom i najkorištenijom aplikacijom za obradu videozapisa. Grafičko sučelje je namješteno za korisnike sa već prethodnim iskustvom obrade videozapisa pa iz tog razloga alat nije namijenjen totalnim početnicima. Uglavnom, ovaj alat

koriste video editori i korisnici besplatnih alata, ali sa znatnijim iskustvom u obradi. Za instalaciju na računalu potrebno je besplatno se registrirati na njihovoj službenoj stranici te navesti razlog korištenja njihovog alata. Za razliku od HitFilm Expressa, ovaj alat je podosta zahtjevniji za korištenje – poželjno je imati 16 GB RAM memorije, Intel i7 ili AMD ekvivalent te Windows 10 ili macOS 11. DaVinci Resolve je najzahtjevniji program od triju navedenih pa je za fluidno korištenje potrebno vrlo jako računalo. Ukoliko korisnik kasnije ima potrebu nadograditi svoju verziju iz Resolve u Resolve Studio, potrebno je kupiti licencu za 295\$ godišnje. [43]

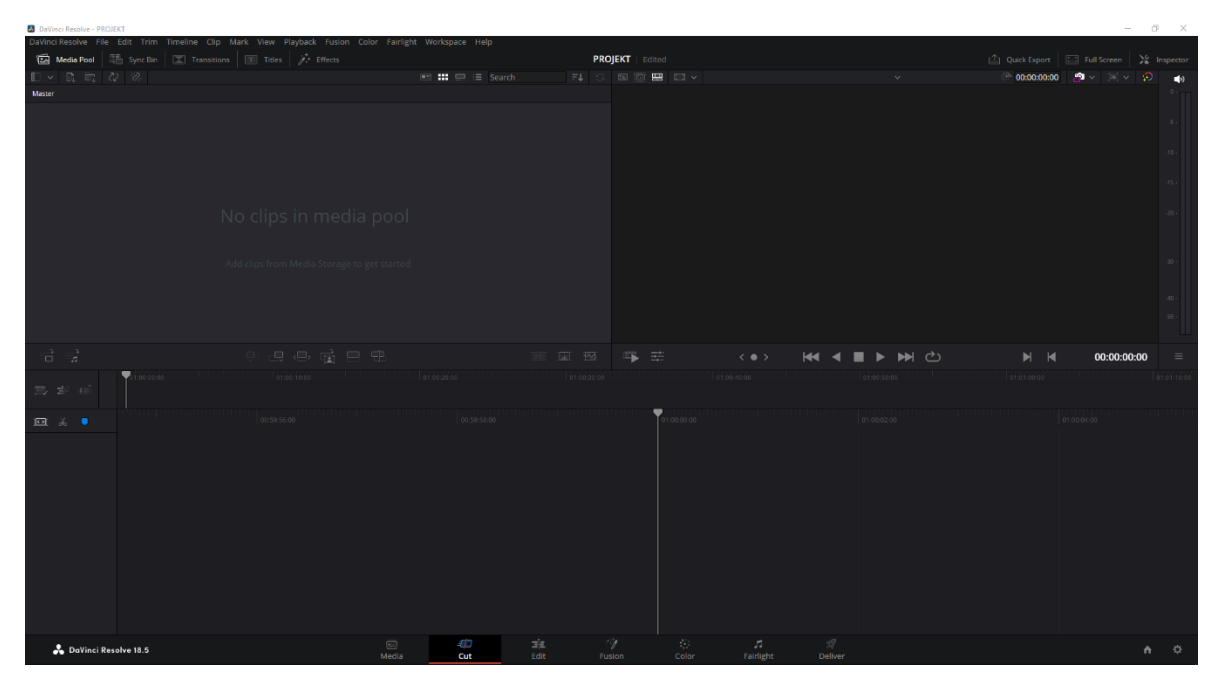

Slika 9. Grafičko sučelje DaVinci Resolvea

<span id="page-30-0"></span>

| <b>Prednosti</b>                                                      | Mane                                                             |
|-----------------------------------------------------------------------|------------------------------------------------------------------|
| Napredna korekcija boja                                               | Potrebno prethodno iskustvo                                      |
| Mogućnost izvoza videozapisa u 8K                                     | Namijenjeno pretežito za korisnike s<br>iskustvom                |
| Umjetna inteligencija koja sama sinkronizira<br>audio i video sadržaj | Plaćena verzija se plaća jednokratno i to po<br>značajnoj cijeni |

<span id="page-30-1"></span>Tablica 4. Prednosti i mane DaVinci Resolvea [43]

#### <span id="page-31-0"></span>**5.2.3. VideoPad Video Editor**

Alat za obradu videozapisa za obradu videozapisa profesionalnih karakteristika. Besplatna verzija striktno za nekomercijalnu uporabu. Mogućnost uređivanja videozapisa različitih video formata poput VHSa, web kamere, GoPro uređaja i ostalih video formata poput AVI, MP4 itd. U samom alatu postoje već prethodno obrađeni isječci koji mogu poslužiti za uvode u videozapis (*eng. intro)* ili čak cjelokupni predlošci obrađenog videozapisa gdje je potrebna samo izmjena slika ili teksta. Namijenjena je za početnike koji žele naučiti osnove obrade videozapisa, a pritom da imaju mogućnost dodavanja više od 50 efekata i tranzicija i mogućnost uređivanja 3D videozapisa. Najmanje zahtjevan alat za korištenje od triju navedenih, potrebno je bazično stolno ili prijenosno računalo s 2 GB radne memorije i samo 100 MB za pohranu alata (za razliku od prethodnik su veličine od otprilike 1 GB). [44]

| Mall B D Mall << /> → VideoPad by NCH Software - (Unlicensed) Non-commercial home use only<br>E Menu v<br>Sequence Effects<br>Clos<br>Audio<br>Home | Suic<br>Export Options<br>Heb                                                            |             |                                                                            | $  \alpha$ $\times$<br><b>MEXEO</b>           |
|----------------------------------------------------------------------------------------------------|------------------------------------------------------------------------------------------|-------------|----------------------------------------------------------------------------|-----------------------------------------------|
| 몒.<br>m<br>ь.<br>۰<br><b>Video Maker</b> Save Project<br>Export Video   Add File(s)<br>Open                                                         | $\bullet$<br><b>T.</b><br>ь<br>ь.<br>Add Objects Add Blank Add Text<br>Record<br>Narrate |             | $\prod_{\text{opions}}^{n-1}$<br>$\frac{100}{800}$ Subtiles<br>而<br>Delete | Buy Online                                    |
| VideoFiles Audio Files   Images                                                                                                    | n e<br>⊟ali<br>Cip Preview Sequence Preview Video Tutorials x                            |             | <b>Sequence Preview</b>                                                    | E                                             |
|                                                                                                    |                                                                                          |             |                                                                            |                                               |
|                                                                                                    |                                                                                          |             |                                                                            |                                               |
|                                                                                                    |                                                                                          |             |                                                                            |                                               |
|                                                                                                    |                                                                                          |             |                                                                            |                                               |
|                                                                                                    |                                                                                          |             |                                                                            |                                               |
|                                                                                                    |                                                                                          |             | Sequence is empty                                                          |                                               |
|                                                                                                    |                                                                                          |             |                                                                            |                                               |
| Drag files or folders here<br>or                                                                                                    |                                                                                          |             |                                                                            |                                               |
| Add $\text{File}(s)$                                                                                                    |                                                                                          |             |                                                                            |                                               |
|                                                                                                    |                                                                                          |             |                                                                            |                                               |
|                                                                                                    |                                                                                          |             |                                                                            |                                               |
| Sequence $1 \times 1$<br>$\frac{1}{2}$ :00:00.000<br>Timeline                                                                                       | 0:01:00.000                                                                              | 0:02:00.000 | 0:03:00.000                                                                | 0:04:00.000<br>0.05:00.000                    |
| $\overline{v}$<br>Video Track 1                                                                                                    |                                                                                          |             |                                                                            |                                               |
|                                                                                                    |                                                                                          |             |                                                                            |                                               |
|                                                                                                    |                                                                                          |             | Drag and drop your video, text and image clips here from the file bins     |                                               |
|                                                                                                    |                                                                                          |             |                                                                            |                                               |
| ▼圈<br>Audio Track 1                                                                                                    |                                                                                          |             |                                                                            |                                               |
| - -                                                                                                    |                                                                                          |             |                                                                            |                                               |
|                                                                                                    |                                                                                          |             | Drag and drop your audio or music clips here                               |                                               |
|                                                                                                    |                                                                                          |             |                                                                            | $\rightarrow$ $\rightarrow$ $\otimes$ $\circ$ |
| VideoPad v 13.59 C NCH Software                                                                                                    | $\blacktriangle$                                                                         |             |                                                                            | $+ 40$ 11<br>$\blacksquare$                   |

Slika 10. Grafičko sučelje VideoPad Editora

<span id="page-31-1"></span>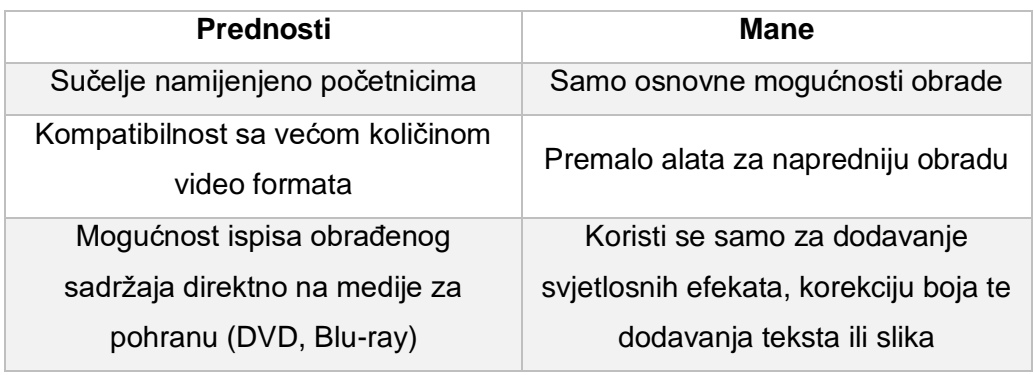

<span id="page-31-2"></span>Tablica 5. Prednosti i mane VideoPad Video Editora [44]

## <span id="page-32-0"></span>**5.3. Usporedba besplatnih alata**

Nakon detaljnije usporedbe triju alata, potrebno je odabrati najbolji po određenim karakteristikama zbog kojih se ti alati nalaze na samom vrhu po broju aktivnih korisnika. Iako je VideoPad Video Editor vrlo lagan za korištenje i najmanje zahtjevan alat, u suprotnosti na preostala dva alata nudi najmanje vizualnih efekata te audio i video tranzicija pa je iz tog razloga najmanje pogodan za obradu videa u praktičnom djelu.

|                     | <b>HitFilm Express 4</b><br>DaVinci Resolve |                   | VideoPad Video      |
|---------------------|---------------------------------------------|-------------------|---------------------|
|                     |                                             |                   | Editor              |
| Cijena plaćene      | 12,99 € mjesečno                            | 343€              | Ne postoji plaćena  |
| verzije             |                                             |                   | verzija             |
| Namijenjen          | Početnicima i                               | Naprednijim       | Početnicima         |
|                     | naprednim                                   | korisnicima       |                     |
|                     | korisnicima                                 |                   |                     |
| Broj efekata        | $100+$                                      | $100+$            | $50+$               |
| (besplatna verzija) |                                             |                   |                     |
| Prednosti           | Mogućnost izvoza                            | Napredno grafičko | Najjednostavniji za |
|                     | videozapisa u 4K                            | sučelje           | korištenje          |
| Ocijene korisnika   | 4.4/5                                       | 4/5               | 3.5/5               |

Tablica 6. Usporedba besplatnih alata

<span id="page-32-1"></span>Zbog podosta sličnosti između HitFilm Express 4 i DaVinci Resolvea, teže je odrediti koji alat je bolji u tom smislu, ali zbog vrlo velike sličnosti u sučeljima DaVinci Resolvea i preostalih alata koji se plaćaju poput Sony Vegasa, odabran je upravo on. Iako je plaćena verzija 343 € za korisnike u Hrvatskoj, potrebno je uzeti u obzir da je to jednokratno plaćanje nakon kojeg je alat u potpunosti spreman za korištenje.

## **6. Praktični dio – obrada videozapisa**

<span id="page-33-0"></span>Nakon obrađenog teoretskog dijela općenito o videozapisu i njegovoj obradi, odabran je najpogodniji alat prema objektivnim karakteristikama, ali i subjektivnom mišljenju o alatu u kojem bi se mogla izraditi najkvalitetnija obrada istog. Za alat je odabran DaVinci Resolve, iako nije dostupna mogućnost korištenja svih audio i vizualnih efekata koje nudi plaćena verzija, nudi one koje bi bile pogodne za obradu već prethodno odabranih video isječaka. Alat je odabran prvenstveno zbog toga što je pogodan za korisnike koji su već koristili pojedine alate za obradu videozapisa, a ujedno i zbog vrlo pozitivnih recenzija njegovih korisnika. Alat je moguće preuzeti na njihovoj web stranici – [\(https://www.blackmagicdesign.com/products/davinciresolve -](https://www.blackmagicdesign.com/products/davinciresolve%20-%20pristupano%205.9.2023) pristupano 5.9.2023.), a za preuzimanje je potrebno unijeti osobne podatke i navesti razlog zbog kojeg će se alat koristiti te eventualno navesti koje mogućnosti bi se mogle nadodati na samu besplatnu verziju alata.

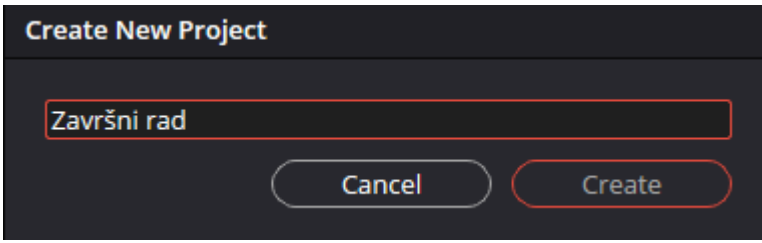

Slika 11. Kreiranje projekta

<span id="page-33-1"></span>Nakon preuzimanja i instaliranja alata, prvi korak je kreirati novi projekt u samoj aplikaciji DaVinci Resolve (besplatna verzija) te mu zadati ime po želji. Ovom praktičnom dijelu naslov je zadan - "Završni rad". Tema videozapisa je kompilacija desetak sirovih videozapisa snimljenih sa GoPro Hero 4 kamerom montiranom na kacigu, a uvod je snimljen amaterskim dronom. U samom početku plan je napraviti kratku jednominutnu kompilaciju te dodati nekolicinu vizualnih efekata koji će sadržaj učiniti zanimljivijim i vizualno privlačnim, a tranzicije će podijeliti sadržaj u nekoliko "glavnih" dijelova da cjelokupan videozapis bude bolje obrađen. Glavna video tranzicija bit će efekt "treptanja" u odnosu na pozadinsku glazbu da se dobije efekt sinkronizacije istih. Video započinje kratkim tekstom (ime autora) te završava istim. Pozadinska glazba preuzeta je sa službene stranice autora koji je dozvolio korištenje njegove glazbe u nekomercijalne svrhe.

#### **A** DaVinci Resolve - Završni rad

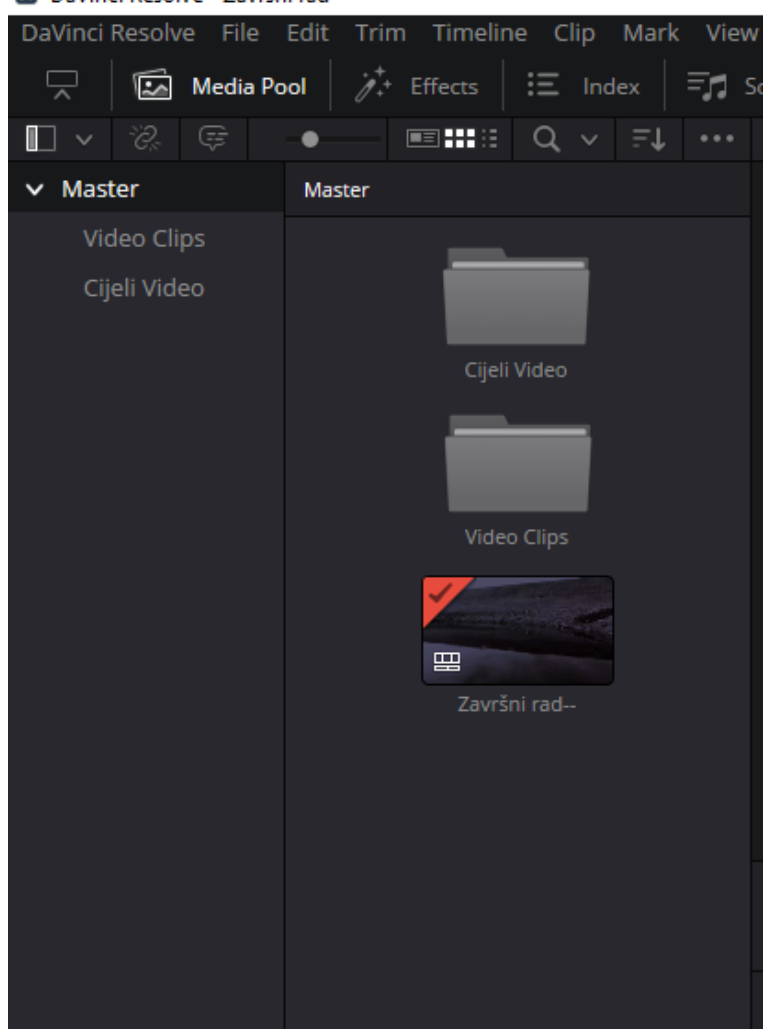

Slika 12. Kreiranje podmapa

<span id="page-34-0"></span>Radi bolje organizacije, kreirane su dvije podmape unutar glavnog sustava za pohranu neobrađenih videozapisa – "Master". Jedna mapa predstavlja cjelovite videozapise - *Cijeli Video,* koje je naknadno potrebno skratiti da bi se dobili samo oni dijelovi videa koji su potrebni za daljnju obradu, a pohranjeni su u podmapu *Video Clips.* Obje mape su nazvane po vlastitoj želji, a postoji mogućnost dodavanja više podmapa.

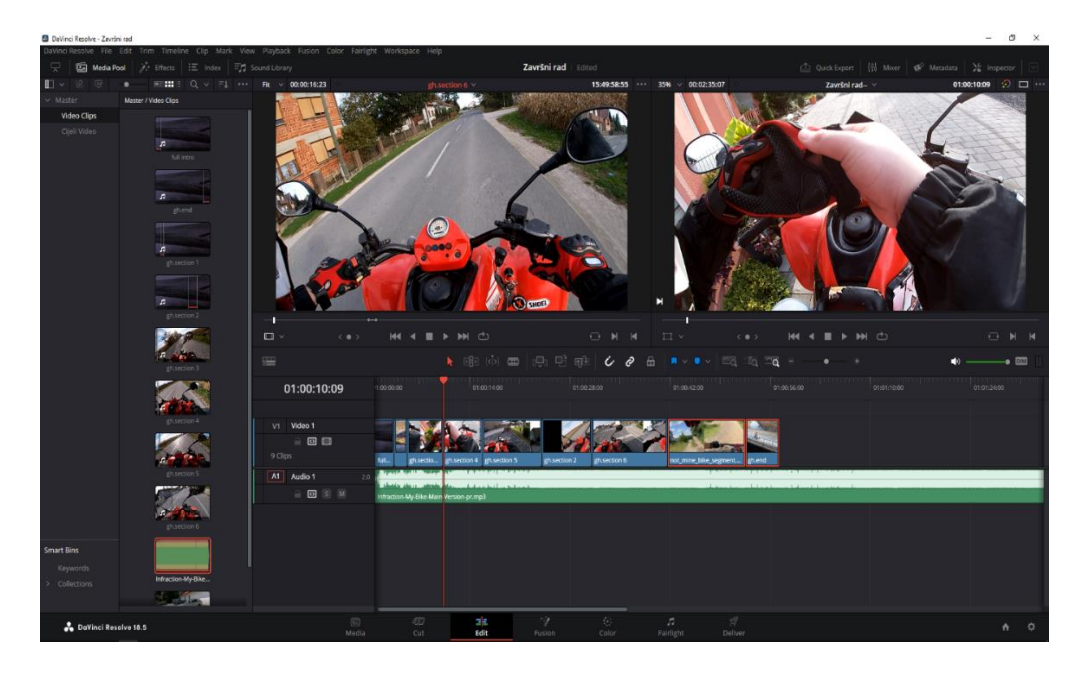

Slika 13. Raspored video isječaka

<span id="page-35-0"></span>Kada su sve datoteke odnosno video isječci u podmapi ("Video Clips"), prvi korak je da se okvirno postave različiti segmenti u njihov redoslijed uređivanja na takozvanu vremensku crtu (eng. *timeline)*, a ukoliko je potrebno, kasnije postoji mogućnost reorganizacije. Na slici iznad prikazan je prvobitni redoslijed isječaka te je iz njih uklonjena originalna audio pozadina. Zbog zadane ideje da će ovaj finalni videozapis biti kompilacijskog tipa, kao audio pozadina, stavljena je glazba bez autorskih prava (eng. *no copyright music*) - "Rock Sport Exercise by Infraction". Pojedini isječci su nazvani uz pomoć prefiksa– *gh (*s obzirom da su snimke snimljene sa GoPro kamerom) te im je nadodan nastavak po broju segmenta.

<span id="page-35-1"></span>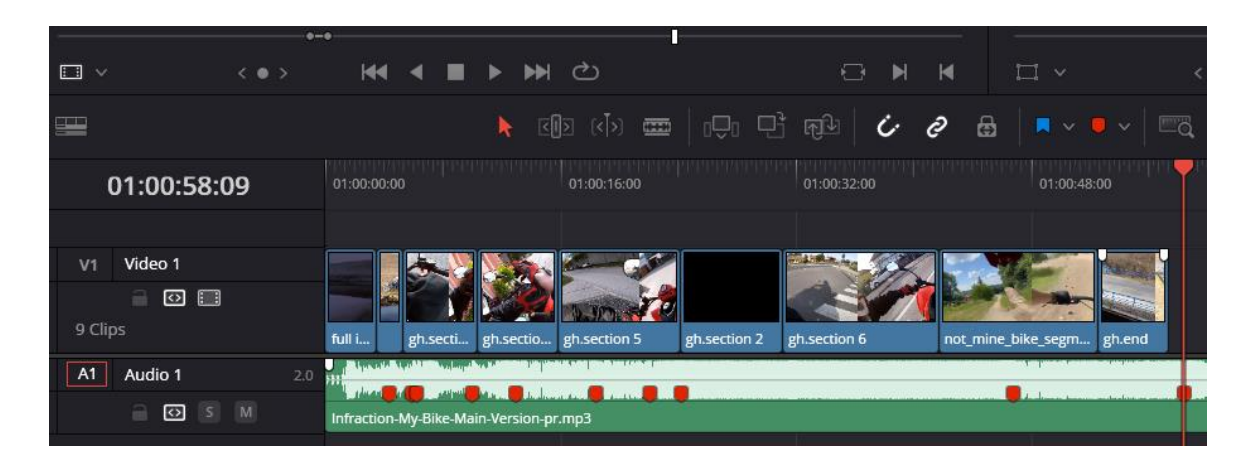

Slika 14. Korisne prečice na tipkovnici

Radi lakšeg određivanja i kraćenja pojedinih isječaka u videozapisu, na audio klip se stavljaju markeri (u ovom slučaju crvene boje) kako bismo kasnije lakše mogli odrediti gdje bi pojedini efekt mogao napraviti još bolju tranziciju (uglavnom se to radi o brzom pomaku u brzini glazbe, viši ton ili bas). Ovdje se najviše koristi prečica na tipkovnici "A" koja omogućuje korištenje strelice s kojom se isječci pomiču ovisno o potrebi, ali i prečica "B" koja selektira rezač isječaka (eng. *blade edit mode*). Za brisanje neželjenih dijelova nakon rezanja, koristi se prečica na tipkovnici za povratak (eng. *backspace*).

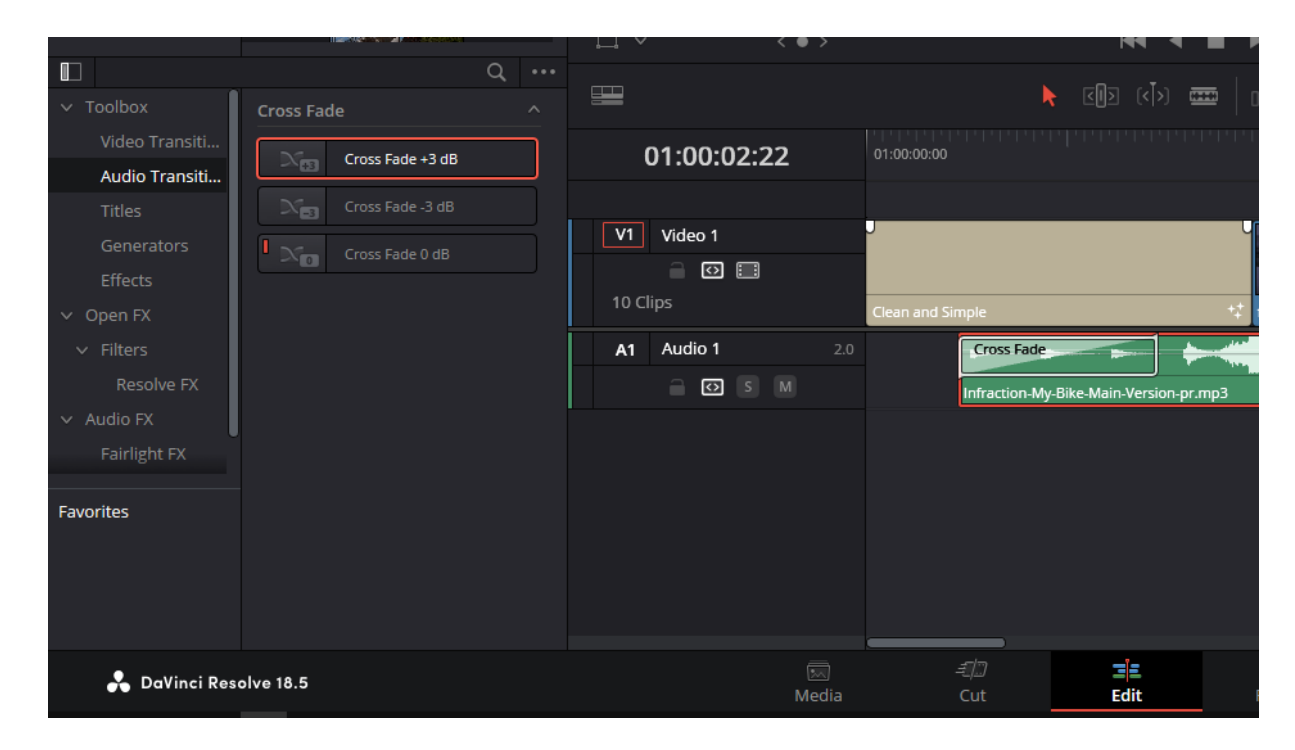

Slika 15. Uvodni dio

<span id="page-36-0"></span>Za uvodni segment, stavljena je uvodna tranzicija zvana "Clean and Simple" koja se nalazi unutar video tranzicija u samim efektima, te je nadodan tekst – autor i ime fakulteta. Na audio klipu koji je pomaknut za jednu sekundu dodatno je stavljena audio tranzicija "Cross Fade" koja postepeno kroz sekundu pojačava zvuk za 3 decibela. Slijedi autorova snimka dronom bez efekta nakon koje dolazi nastavak sa sljedećim efektima:

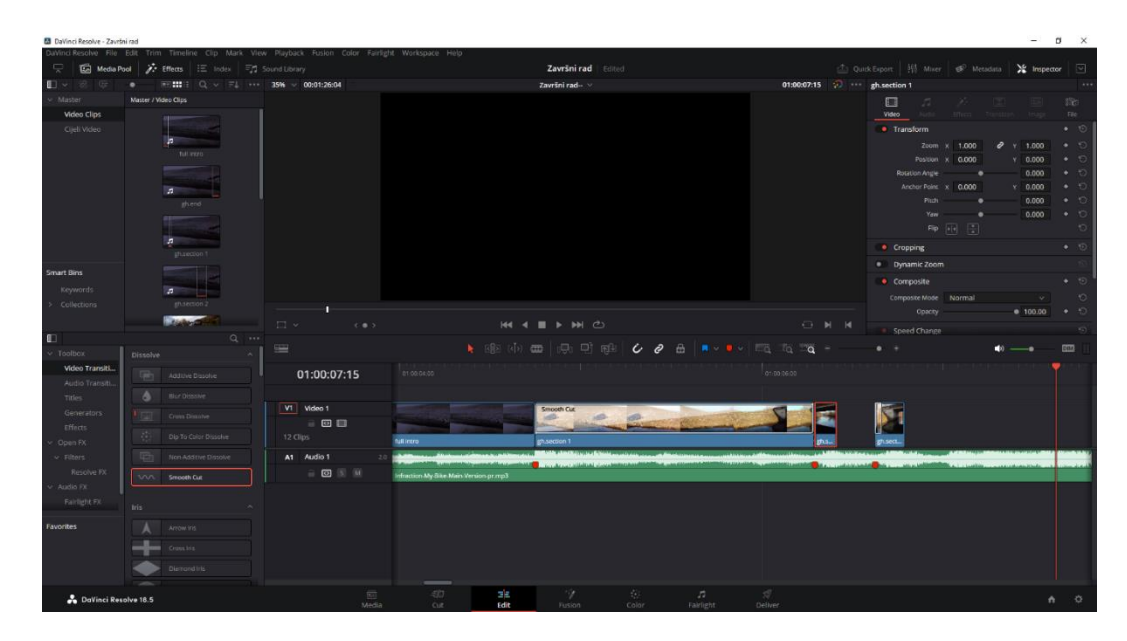

Slika 16. Efekt tranzicije i promjene boje

<span id="page-37-0"></span>U drugom segmentu snimke dronom nadodan je prvobitno "Smooth Cut" video tranzicija koja nadodaje rubove i mijenja boju iz tamnije (dojam noći) u svijetlu (dojam dana). Segment započinje prvim zadanim audio markerom i traje sve do drugog markera. Efekti se nadodaju uz pomoć klika na opciju "Effects" u gornjem lijevom kutu te se pojavljuju svi mogući audio/vizualni efekti i njihove tranzicije u donjem lijevom kutu alata. Sve besplatne mogućnosti aplikacije nalaze se u podskupini "Toolbox" dok se većina plaćenih sa dijelom besplatnih mogućnosti nalazi unutar "Open FX" podskupini.

<span id="page-37-1"></span>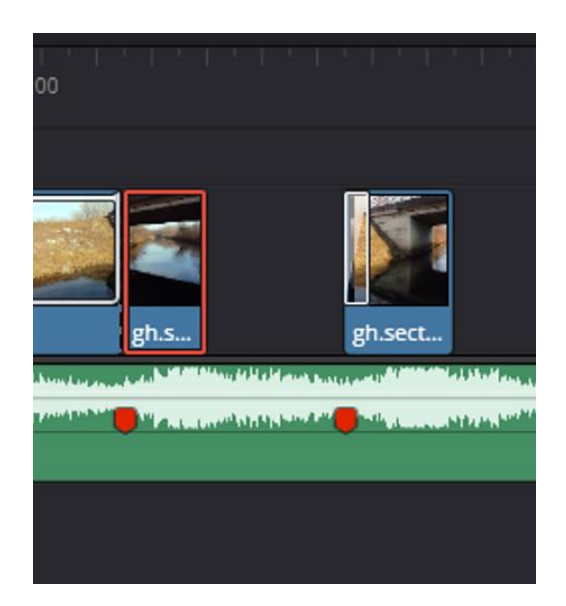

Slika 17. Efekt "treptanja"

Posljednjih nekoliko sekundi, glavna ideja tranzicije i postizanja efekta bio je podijeliti taj isječak na dva dijela i razmaknuti ga lijevo i desno od dva prethodno određena markera da bi se dobio efekt "treptanja". Jedan isječak od drugog je udaljen za samo jednu sličicu koja traje pola sekunde, a za početak prikazivanja svakog isječka, bitno je poravnati svaki isječak točno na početak markera na audio klipu.

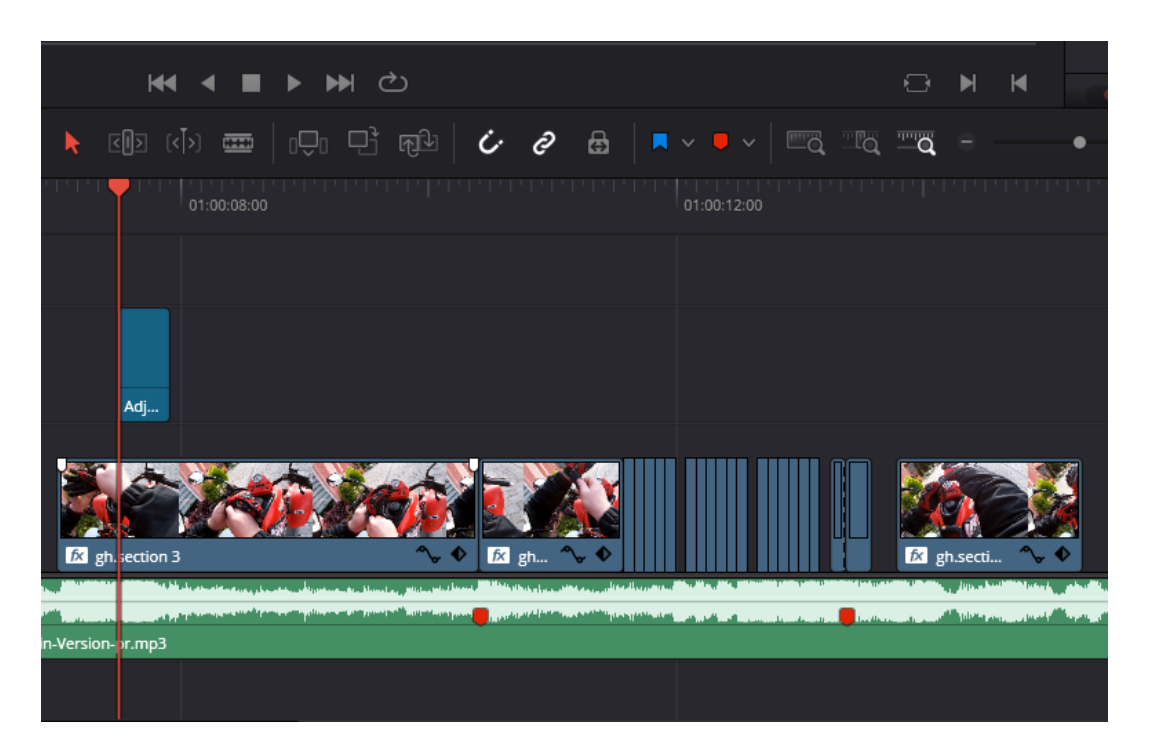

Slika 18. Središnij segment

<span id="page-38-0"></span>Treći segment, ujedno i najdulji, sadrži nekolicinu bitnih efekata te video tranzicija. Na samom početku stavljen je "Digital Glitch Effect" kojemu je promijenjena samo pozicija na sredinu isječka, a postavlja se na tzv. "Adjustment Clip", a ne striktno na video isječak. Zbog ljepšeg prikaza sunčevih zraka, dodan je efekt "Light Rays" kojemu je promijenjena boja u crveno. Nakon središnjeg dijela koji završava nakon drugog prvog markera, cijeli isječak u trajanju od tri sekunde, bio je postepeno izrezan na više manjih dijelova (točnije svaku jednu sličicu – *frame*) te je obrisan svaki četvrti *frame*, opet radi postizanja efekta treptanja koji se podudara sa promjenom visine tona same glazbe. U konačnici, treći dio kompletnog isječka vraćen je na prvobitne opcije kao i na samom početku bez dodavanja novih efekata ili tranzicija.

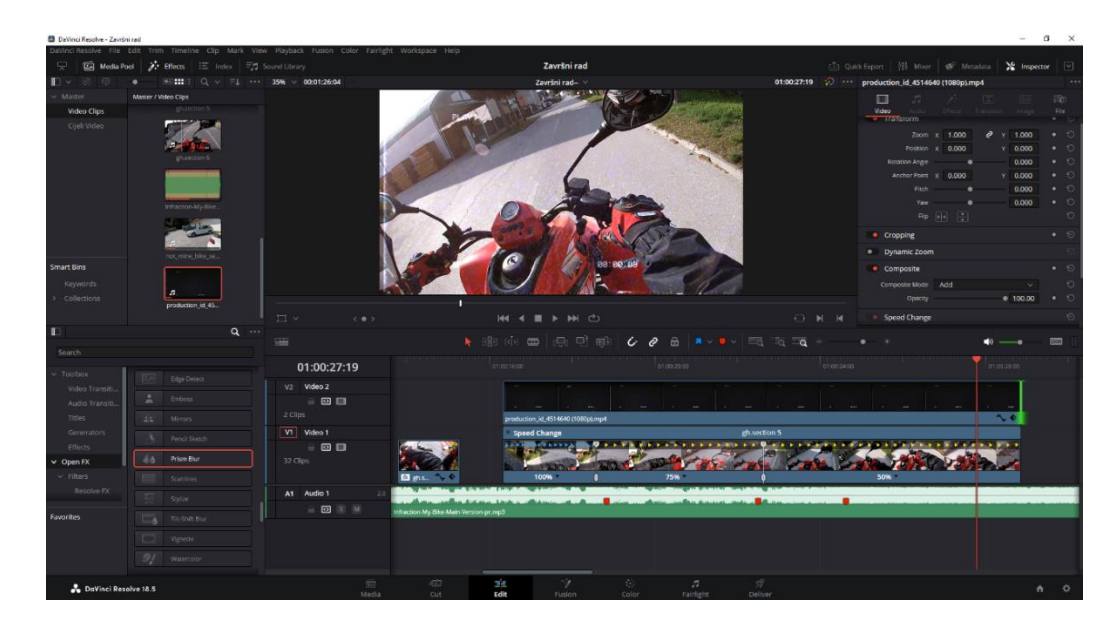

Slika 19. Efekt ubrzavanja i usporavanja

<span id="page-39-0"></span>U ovom segmentu cilj je prikazati besplatan efekt promjene brzine reprodukcije videozapisa "Speed Change" koji nudi ubrzavanja odnosno usporavanja pojedinih dijelova samog isječka pa je tako isječak podijeljen u tri dijela i određeno da središnji dio bude usporen na 75% brzine reprodukcije, a posljednji na 50%. Na sva tri dijela je još i nadodan efekt "Prism Blur" i nadodan vanjski video isječak (efekt VHS snimke besplatno preuzet sa www.pexels.com) kojemu je smanjena finalna vidljivost (eng. *opacity*) kako bi se omogućila vidljivost originalnog, pozadinskog video isječka.

| KK < W > > > <                                                             |                                                                                                    |                                    | NN<br>$\overline{\phantom{a}}$            | ✔ Use Alp |        |
|----------------------------------------------------------------------------|----------------------------------------------------------------------------------------------------|------------------------------------|-------------------------------------------|-----------|--------|
|                                                                            | <b>A</b> OD OD OD OD OD $\overline{C}$ $\overline{C}$ <b>B</b> $\overline{A}$ $\overline{C}$ $\overline{C}$ To To To |                                    |                                           |           |        |
|                                                                            | 01:00:32:00                                                                                                    |                                    | 01:00:36:00                               |           | 01:00: |
|                                                                            |                                                                                                    |                                    |                                           |           |        |
|                                                                            |                                                                                                    |                                    |                                           |           |        |
|                                                                            |                                                                                                    |                                    |                                           |           |        |
|                                                                            |                                                                                                    |                                    |                                           |           |        |
|                                                                            |                                                                                                    |                                    |                                           |           |        |
| Ex gh.sect <sup>2</sup> <sup>2</sup> Ex gh.sectio <sup>2</sup><br>gh.sec • | <b>Ex</b> gh.section 6                                                                                               | <b>Ex</b> gh.section 6<br>$\sim$ 0 | $\sim \bullet$<br><b>Ext</b> gh.section 6 | fx g      |        |
|                                                                            |                                                                                                    |                                    |                                           |           |        |
| 8ike-Main-Version-pr.mp3                                                   |                                                                                                    |                                    |                                           |           |        |
|                                                                            |                                                                                                    |                                    |                                           |           |        |
| AD.                                                                        |                                                                                                    |                                    |                                           |           |        |

<span id="page-39-1"></span>Slika 20. *Blur* efekti

Nadalje, na sljedeći segment dodan je jedan od najkorištenijih efekata unutar DaVinci Resolve alata, a to je "Directional Blur" koji omogućuje postizanje dojma zamagljenosti, a kroz svaki mali isječak ovog segmenta postavljena je različita jačina (eng. *blur strenght*), isječci su odrezani prema udarcu tj. basu. Na predzadnjem isječku postavljen je vizualni efekt "Film Damage" i na konačnici "Radial Blur" na posljednjem isječku.

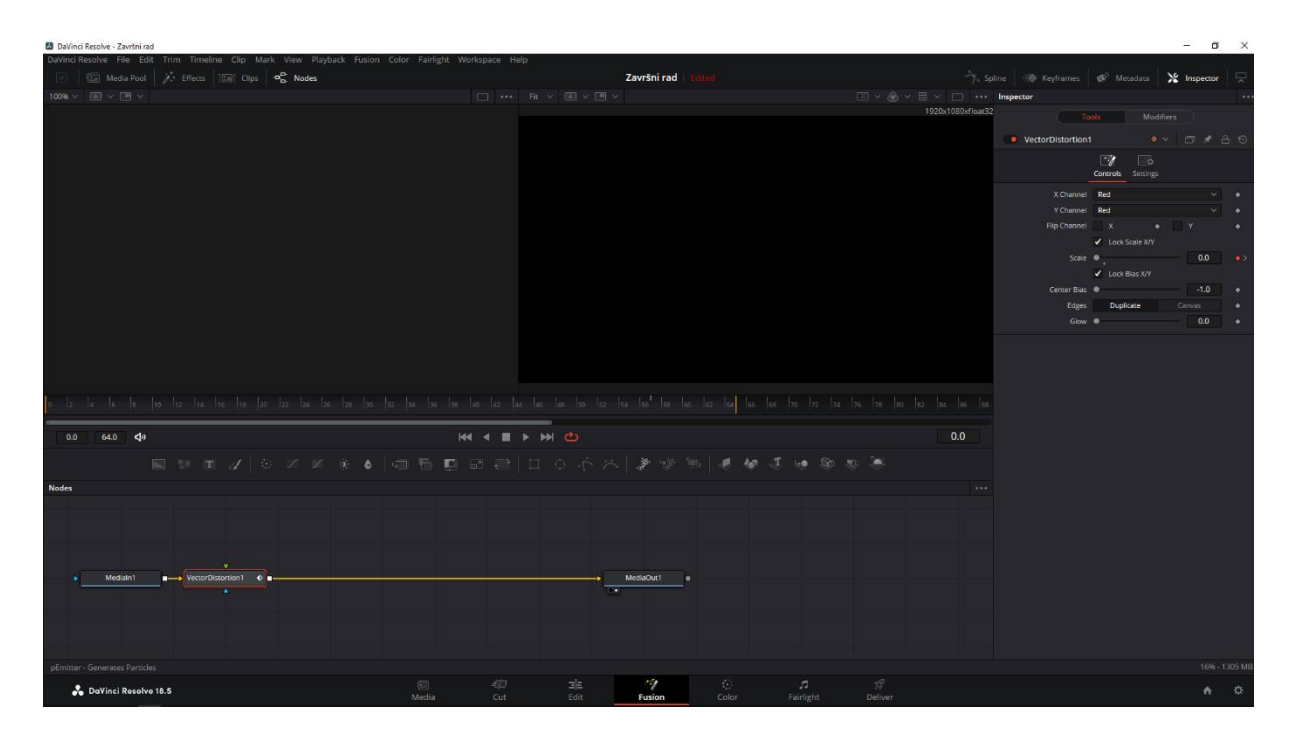

Slika 21. *Fusion* i *Color* segmenti

<span id="page-40-0"></span>Nastavak na prethodni segment, koristi se efekt "Vector Distortion" koji omogućuje promjenu zadane boje u neku drugu putem donje opcije "Fusion" i "Color". U "Fusion" selekciji se odabiru prvih dvadesetak sličica i posljednjih dvadesetak te se njihova skala povećava za 70-ak posto kako bi se dobio kratak efekt distorzije slike, a u "Color" selekciji se uz pomoć selektora boja odabire željena boja na video isječku te se traži njegova zamjena. U konačnici je postavljen "Paper Edge" efekt.

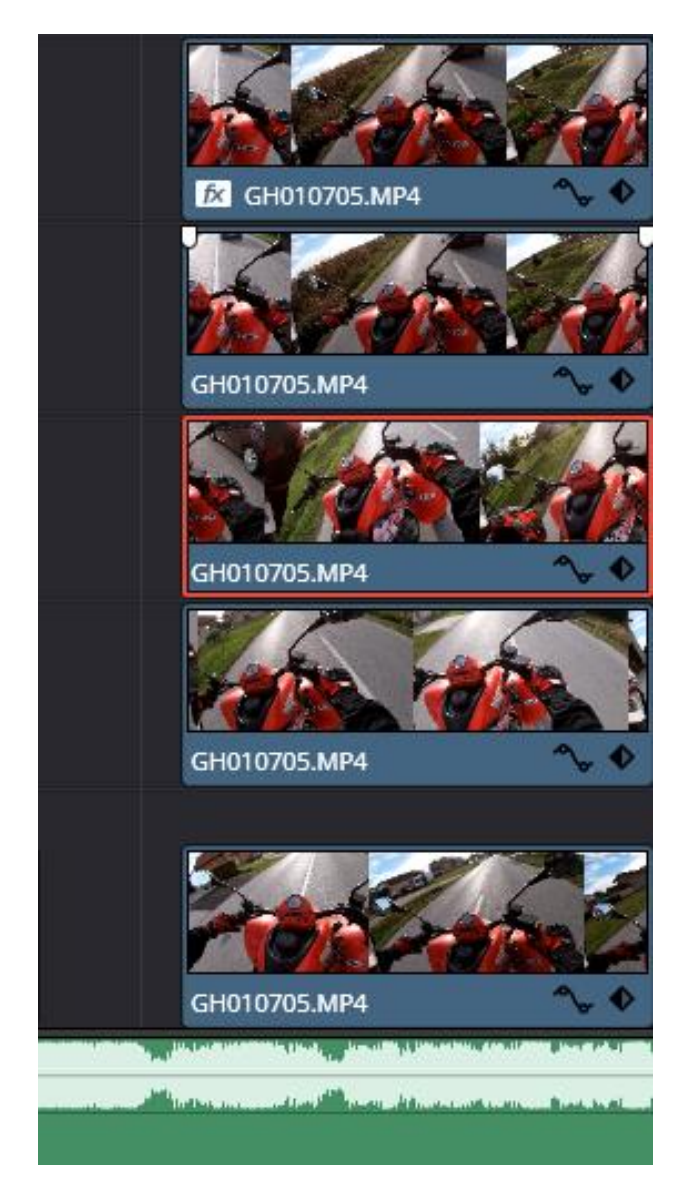

Slika 22. *Video Collage* efekt

<span id="page-41-0"></span>Pretposljednji glavni segment videozapisa je izrađen na način da se dva puta duplicira isti isječak i stavi na drugačiji klip videozapisa i doda efekt "Video Collage" unutar kojeg se postavljaju mali kadrovi pojedinih isječaka. Kadrove je moguće povećati od prvobitnih četiri na više, a ujedno i smanjiti ukoliko je to korisnikova želja. Na sam vrh postavlja se pozadinski kadar, a ispod njega (ovisno o broju kadra) se stavlja broj video isječaka.

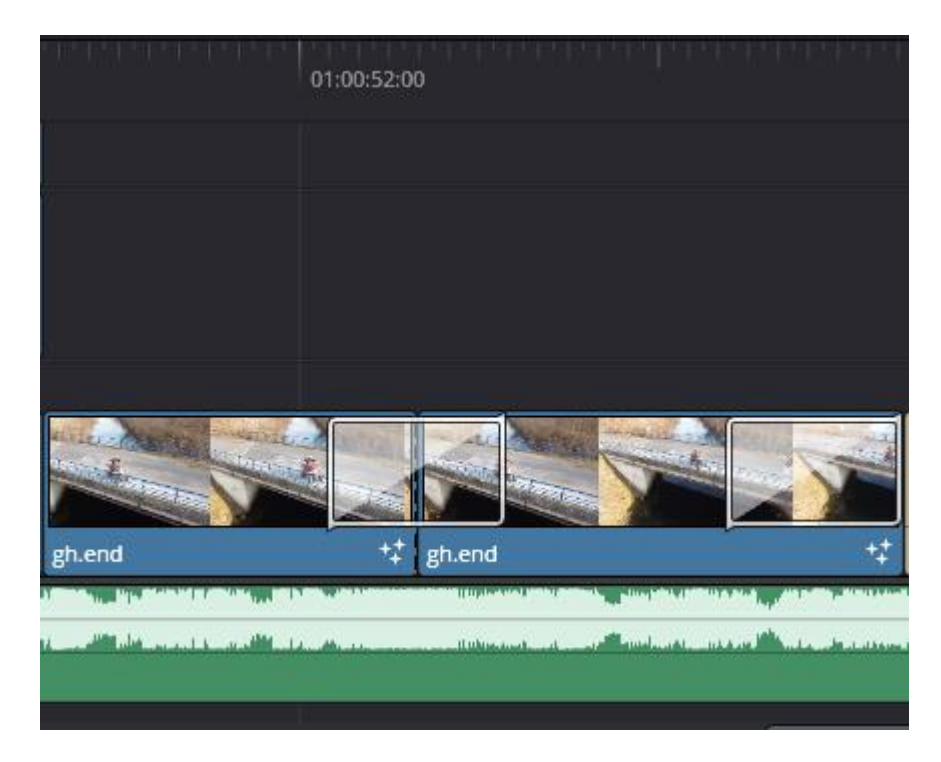

Slika 23. Završni dio

<span id="page-42-0"></span>Završni dio je također autorska snimka dronom i snimljena je s ciljem da se dobije efekt odlaska odnosno efekt završavanja videozapisa. Sam segment je podijeljen na dva dijela između kojih je stavljena tranzicija gorenja papira – "Paper Burn Transition", a ujedno i efekt "Drone Overlay".

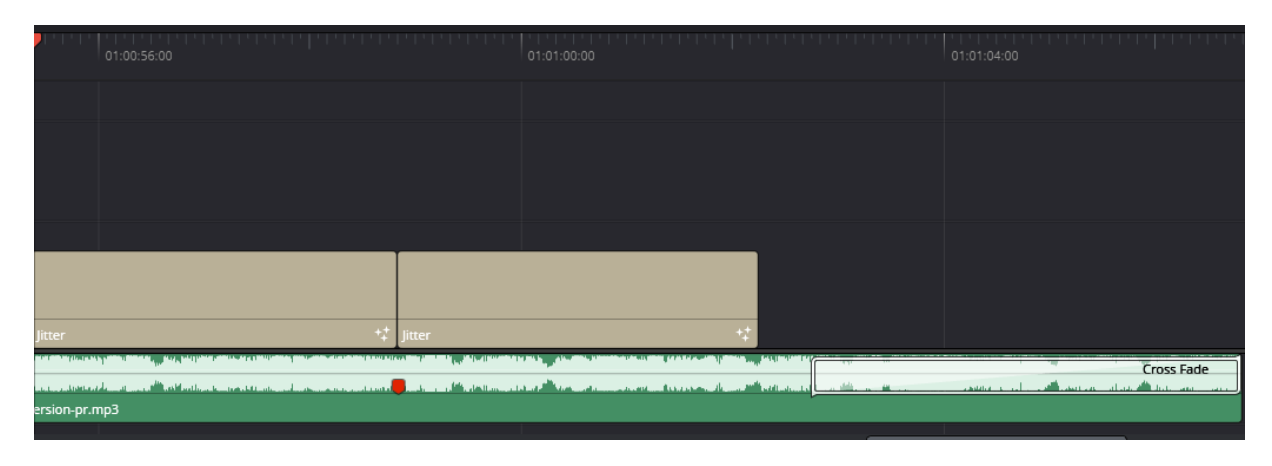

Slika 24. *Outro*

<span id="page-42-1"></span>Obrađeni videozapis završava sa završnom slikom (eng. *outro*) u kojem je također tekst – zahvala i ime autora postignut video postavkom "Jitter", a na audio klip je postavljen audio efekt "Cross Fade" koji, u suprotnosti na uvod, smanjuje jačinu zvuka za 3 decibela.

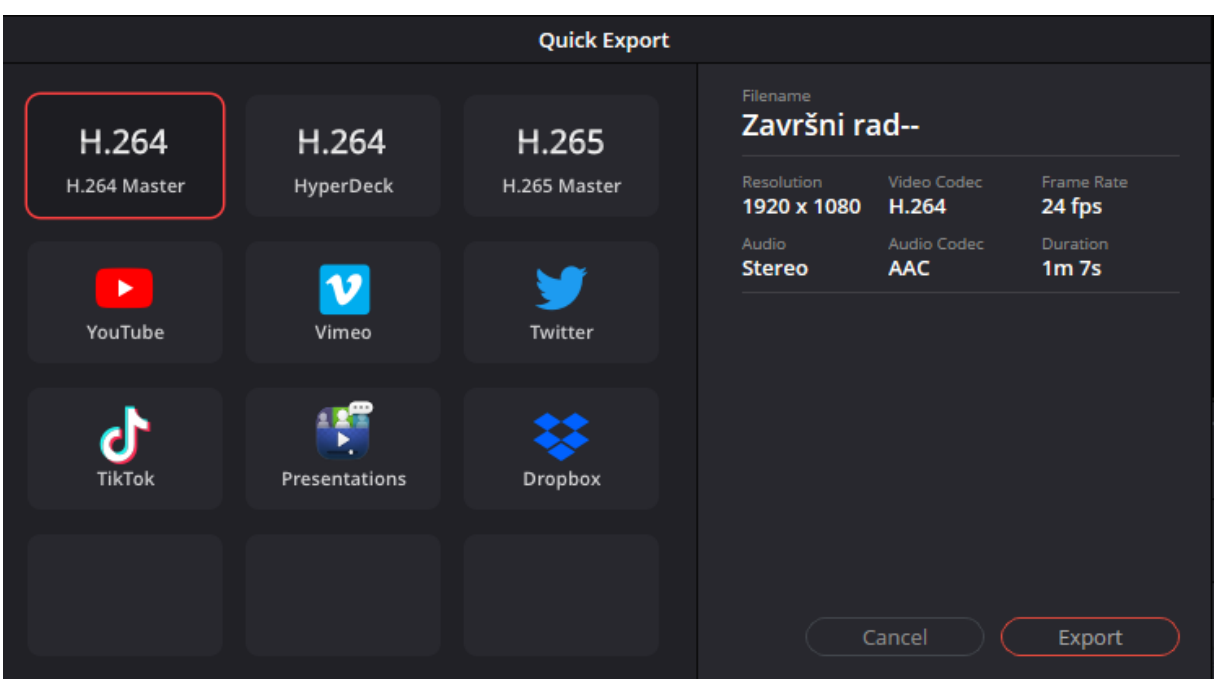

Slika 25. Izvoz videozapisa

<span id="page-43-0"></span>Izvoz konačnog obrađenog videozapisa obavlja se na način da se klikne na File u gornjem desnom kutu alata, a zatim "Quick Export" koji nudi nekolicinu već prethodno definiranih opcija izvoza videozapisa – najpogodniji je odabran (H.264 Master) sa Full HD rezolucijom i brzinom sličica po sekundi – 24.

<span id="page-43-1"></span>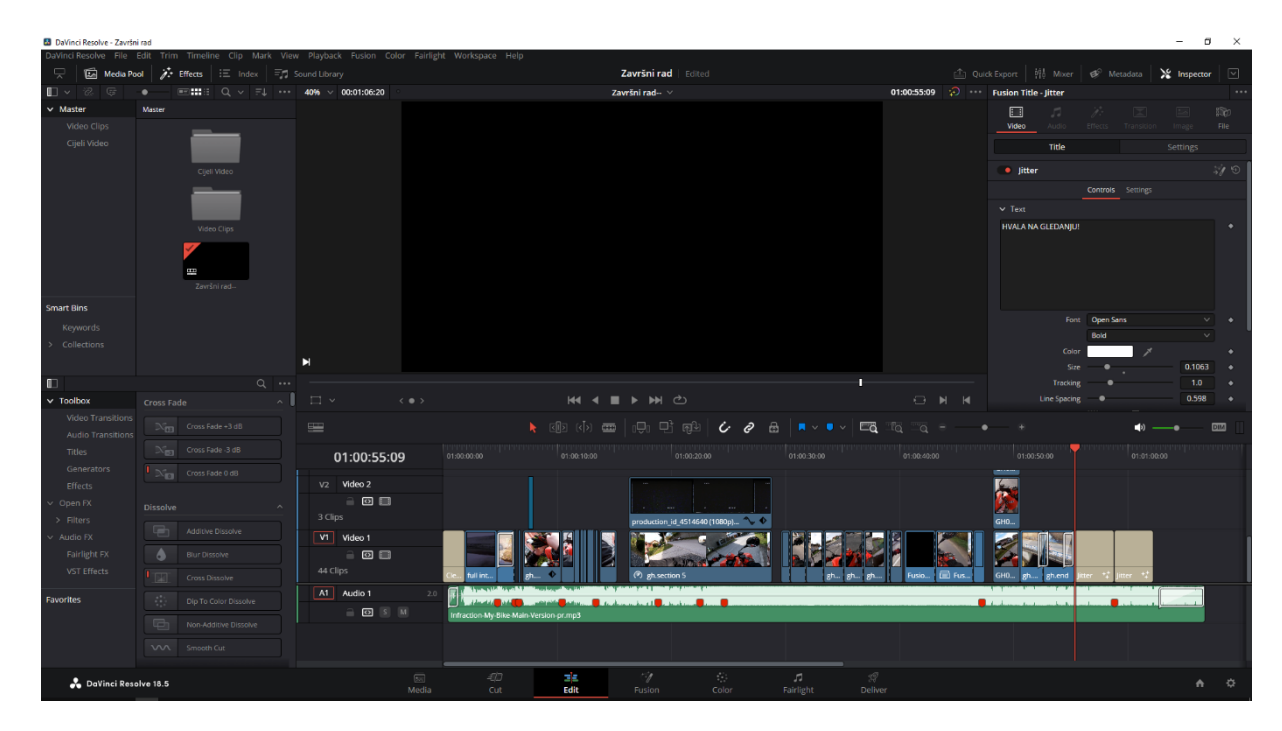

Slika 26. Konačni izgled sučelja obrađenog videozapisa

#### *Karakteristike videozapisa*

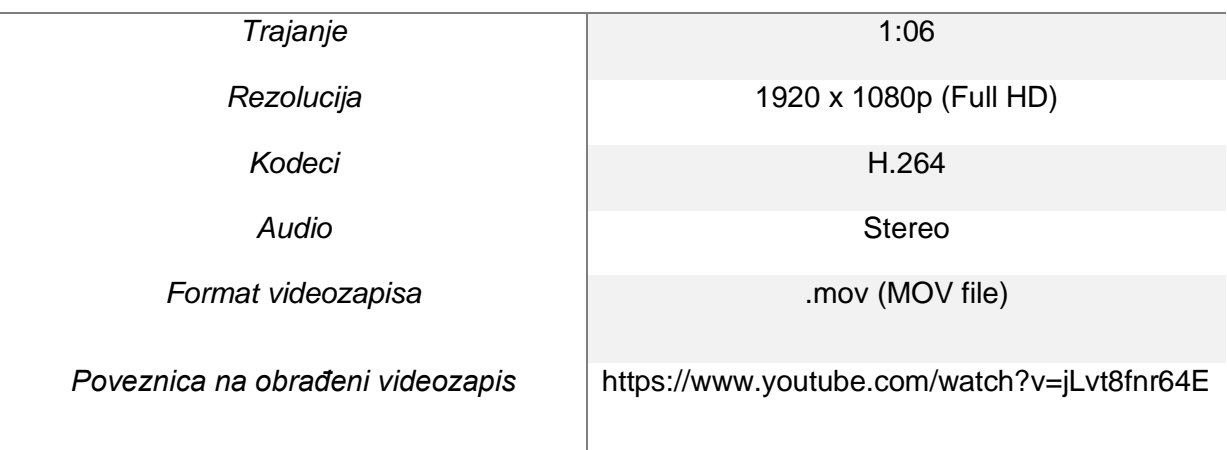

<span id="page-44-0"></span>Tablica 7. Karakteristike videozapisa

## **7. Zaključak**

<span id="page-45-0"></span>Digitalizacija videozapisa dovela je do još većih standarda u prikazivanju, izradi i obradi videozapisa. Bitno je bilo prikazati sam put razvoja od samog početka kada su se izrađivali mehanički alati koji bi stavljali slike u pokret da bi se dobivao efekt fluidnosti i tako dobili dojam videozapisa, a ujedno i objasniti "prethodnika" digitalnom videozapisu – analogni videozapis. Zbog mnogih mana koje je analogni videozapis imao, razvoj i moderna digitalizacija su gotovo sve te probleme riješili i razvili nove uređaje i alate kojima se snima, obrađuje te prikazuje sadržaj visokih karakteristika. Bitno je napomenuti kako se karakteristike digitalnog videozapisa "nadograđuju" iz godine u godinu pa tako u samo jednom desetljeću svjedočimo razvoj rezolucije iz 4K u 8K, a ujedno i razvijamo kodeke koje imaju mogućnost smanjiti veličinu takvog sadržaja pritom sačuvavši njenu kvalitetu što je više moguće kako bismo što lakše mogli distribuirati i dijeliti takve videozapise. Definirani su i mediji za pohranu ovakvog sadržaja, najviše DVD te njegove karakteristike u razvoju digitalnog videozapisa.

Na posljetku, opisane su najbitnije karakteristike nekih od besplatnih alata za obradu videa, istraživši kako ti alati omogućavaju u obradi te manipulaciji videa te subjektivno odlučivši, odabran je najbolji te je u njemu obrađen jedan videozapis koji se sastoji od osobno snimljenih videozapisa. Alati koji su uspoređeni su HitFilm Express 4, DaVinci Resolve te VideoPad Video Editor koji se nalaze na samom vrhu po broju preuzimanja i aktivnih korisnika. Svaki od navedenih alata bio je pogodan za obradu unaprijed pripremljenih sirovih videozapisa, međutim DaVinci Resolve je nudio najviše mogućnosti pa je ujedno za praktični dio završnog rada odabran upravo on. Također, zbog sličnosti u sučelju sa već prije korištenim alatima poput Adobe Premiere Proa i Sony Vegasa, bio je vrlo lagan za korištenje. Iako besplatna verzija samog alata nudi podosta efekata i tranzicija na videu i audio dijelu, korištenje je bilo ograničeno posebice u efektivnim segmentima. Posebnost ovog alata je što također nudi razmjenu iskustava i ideja na njihovom forumu za korisnike te posebice poučni video *tutoriali* koji su vrlo pogodni za same početnike.

## **Popis literature**

<span id="page-46-0"></span>[1] Wowza (6.4.2022.), History of Video Technology [Na internetu]. Izvor: <https://www.wowza.com/blog/history-of-video-technology-infographic> [pristupano: 26.6.2023.]

[2] Historyofinformation (bez dat.), "Roundhay Garden Scene": The Earliest Surviving Film [Na internetu]. Izvor: <https://www.historyofinformation.com/detail.php?id=3981> [pristupano: 26.6.2023.]

[3] Techtarget (listopad 2022.), Digital video [Na internetu]. Izvor: <https://www.techtarget.com/whatis/definition/digital-video> [pristupano: 26.6.2023 ]

[4] Newworldencyclopedia (28.7.2022.), Digital video [Na internetu]. Izvor: <https://www.wyzowl.com/what-is-interactive-video/> [pristupano: 27.6.2023.]

[5] Diffen (bez dat.), Analog vs Digital [Na internetu]. Izvor: [https://www.diffen.com/difference/Analog\\_vs\\_Digital](https://www.diffen.com/difference/Analog_vs_Digital) [pristupano: 29.6.2023.]

[6] Kodakdigitizing (bez dat.), VHS? WHAT DOES IT MEAN? [Na internetu]. Izvor: <https://kodakdigitizing.com/blogs/news/vhs-what-does-it-mean> [pristupano: 29.6.2023]

[7] Corel (7.9.2021.), What is the difference between PAL NTSC and SECAM [Na internetu]. Izvor:<https://kb.corel.com/en/128416> [pristupano: 29.6.2023.]

[8] Premiumbeat (30.9.2022.), The Surprisingly Fascinating World of Frame Rates [Na internetu]. Izvor:<https://www.premiumbeat.com/blog/advanced-look-into-frame-rates/> [pristupano: 29.6.2023.]

[9] Clarusway (27.1.2023.), Binary Representation in Digital Images and Videos [Na internetu]. Izvor: <https://www.youtube.com/watch?v=KGoPERDCb1Q> [pristupano: 4.7.2023.]

[10] Wyzowl (bez dat.), What is Interactivde Video? [Na internetu]. Izvor: <https://www.wyzowl.com/what-is-interactive-video/> [pristupano: 4.7.2023.]

[11] Pctechguide (bez dat.), Digital Video Fundimentals [Na internetu]. Izvor: <https://www.pctechguide.com/digital-video/digital-video-fundimentals> [pristupano: 5.7.2023.]

[12] Vdocipher (27.7.2023), What is Video Resolution, Types, Advantages & Disadvantages [Na internetu]. Izvor:<https://www.vdocipher.com/blog/video-resolution/> [pristupano: 10.7.2023.]

[13] Adobe (bez dat.), Lossy vs Lossless Compression Differences and When to Use. [Na internetu]. Izvor:

<https://www.adobe.com/uk/creativecloud/photography/discover/lossy-vs-lossless.html> [pristupano: 10.7.2023. ]

[14] Techtarget (listopad 2022.), Lossless and lossy compression [Na internetu]. Izvor: <https://www.techtarget.com/whatis/definition/lossless-and-lossy-compression> [pristupano: 10.7.2023.]

[15] Wistia (7.2.2023.), What is Frame Rate for video? [Na internetu]. Izvor: <https://wistia.com/learn/production/what-is-frame-rate> [pristupano: 10.7.2023.]

[16] Cambridgeincolour (bez dat.), BIT DEPTH TUTORIAL [Na internetu]. Izvor: <https://www.cambridgeincolour.com/tutorials/bit-depth.htm> [pristupano: 10.7.2023.]

[17] Restream (26.8.2022.), What is video bitrate: The Full guide [Na internetu]. Izvor: <https://restream.io/blog/what-is-video-bitrate/> [pristupano: 10.7.2023.]

[18] Dacast (2.5.2023.), The Complete Guide to Understanding Video Aspect Ratios [Na internetu]. Izvor: <https://www.dacast.com/blog/video-aspect-ratio/> [pristupano: 11.7.2023.]

[19] Diffen (bez dat.), Aspect Ration vs Resolution [Na internetu]. Izvor: [https://www.diffen.com/difference/Aspect\\_Ratio\\_vs\\_Resolution](https://www.diffen.com/difference/Aspect_Ratio_vs_Resolution) [pristupano: 11.7.2023.]

[20] Packtpub [Slika] (bez dat.), Resolution and aspect ratio [Na internetu]. Izvor: [https://subscription.packtpub.com/book/game-](https://subscription.packtpub.com/book/game-development/9781787125520/1/ch01lvl1sec07/resolution-and-aspect-ratio)

[development/9781787125520/1/ch01lvl1sec07/resolution-and-aspect-ratio](https://subscription.packtpub.com/book/game-development/9781787125520/1/ch01lvl1sec07/resolution-and-aspect-ratio)

[pristupano: 11.7.2023.]

[21] Uxpin (bez dat.), Aspect Ratios: All You Need to Know [Na internetu]. Izvor: <https://www.uxpin.com/studio/blog/aspect-ratio/> [pristupano: 11.7.2023.]

[22] Thedvigroup (17.4.2023.), The Benefits of Visual & Special Effects for Videos [Na internetu]. Izvor: [https://www.thedvigroup.com/video-production-blog/2016/07/the](https://www.thedvigroup.com/video-production-blog/2016/07/the-benefits-of-visual-special-effects-for-videos/)[benefits-of-visual-special-effects-for-videos/](https://www.thedvigroup.com/video-production-blog/2016/07/the-benefits-of-visual-special-effects-for-videos/) [pristupano: 21.7.2023.]

[23] Quickframe (24.3.2021.), 6 Best Video Special Effects To Elevate Your Visual Content [Na internetu]. Izvor: [https://quickframe.com/blog/video-marketing-visual](https://quickframe.com/blog/video-marketing-visual-effects/)[effects/](https://quickframe.com/blog/video-marketing-visual-effects/) [pristupano: 21.7.2023.]

[24] Api.video (18.5.2018.), Every video format, codec, and container explained [Na internetu]. Izvor[: https://api.video/blog/product-updates/every-video-format-codec-and](https://api.video/blog/product-updates/every-video-format-codec-and-container-explained/)[container-explained/](https://api.video/blog/product-updates/every-video-format-codec-and-container-explained/) [pristupano: 21.7.2023.]

[25] Developer.mozilla (bez dat.), Media container formats (file types) [Na internetu]. Izvor: <https://developer.mozilla.org/en-US/docs/Web/Media/Formats/Containers> [pristupano: 21.7.2023. ]

[26] Fileformat (bez dat.), What is an MP4 file? [Na internetu]. Izvor: <https://docs.fileformat.com/video/mp4/> [pristupano: 22.7.2023.]

[27] FileInfo (bez dat.), 3GP File Extension [Na internetu]. Izvor: <https://fileinfo.com/extension/3gp> [pristupano: 22.7.2023.]

[28] Cloudinary (bez dat.), AVI Format: Should You Still Use AVI? [Na internetu]. Izvor: <https://cloudinary.com/guides/video-formats/avi-format-should-you-still-use-avi> [pristupano: 22.7.2023.]

[29] Fileformat (bez dat.), What is a MOV file? [Na internetu]. Izvor: <https://docs.fileformat.com/video/mov/> [pristupano: 22.7.2023.]

[30] Adobe (31.12.2020.), We have retired Flash [Na internetu]. Izvor: <https://www.adobe.com/products/flashplayer/end-of-life-alternative.html> [pristupano: 22.7.2023.]

[31] Cloudinary (bez dat.), MKV Format: How It Works and How It Compares to MP4 [Na internetu]. Izvor: [https://cloudinary.com/guides/video-formats/mkv-format-what-is](https://cloudinary.com/guides/video-formats/mkv-format-what-is-mkv-how-it-works-and-how-it-compares-to-mp4)[mkv-how-it-works-and-how-it-compares-to-mp4](https://cloudinary.com/guides/video-formats/mkv-format-what-is-mkv-how-it-works-and-how-it-compares-to-mp4) [pristupano: 22.7.2023.]

[32] Cctvcameraworld (12.4.2019.), Digital Video Records (DVR) - An Interesting History [Na internetu]. Izvor: [https://www.cctvcameraworld.com/digital-video](https://www.cctvcameraworld.com/digital-video-recorders-history.html)[recorders-history.html](https://www.cctvcameraworld.com/digital-video-recorders-history.html) [pristupano: 29.7.2023.]

[33] Rametc (bez dat.), Što je DVD? [Na internetu]. Izvor: [https://hr.rametc.com/sto-je](https://hr.rametc.com/sto-je-dvd)[dvd](https://hr.rametc.com/sto-je-dvd) [pristupano: 29.7.2023.]

[34] Eyewated (bez dat.), Veličina DVD-a: koliko podataka sadrže različite formate [Na internetu]. Izvor: [https://hr.eyewated.com/velicina-dvd-a-koliko-podataka-sadrze](https://hr.eyewated.com/velicina-dvd-a-koliko-podataka-sadrze-razlicite-formate/)[razlicite-formate/](https://hr.eyewated.com/velicina-dvd-a-koliko-podataka-sadrze-razlicite-formate/) [pristupano: 29.7.2023.]

[35] Southtree (bez dat.), THE HISTORY OF THE DVD [Na internetu]. Izvor: <https://southtree.com/blogs/artifact/the-history-of-the-dvd> [pristupano: 29.7.2023.]

[36] Helpdeskgeek (13.8.2020.), The Most Common Video Formats and Codecs Explained [Na internetu]. Izvor: [https://helpdeskgeek.com/windows-xp-tips/the-most](https://helpdeskgeek.com/windows-xp-tips/the-most-common-video-formats-and-codecs-explained/)[common-video-formats-and-codecs-explained/](https://helpdeskgeek.com/windows-xp-tips/the-most-common-video-formats-and-codecs-explained/) [pristupano: 22.7.2023.]

[37] Cmlab (bez dat.), MPEG-1 Video Codec [Na internetu]. Izvor: <https://www.cmlab.csie.ntu.edu.tw/cml/dsp/training/coding/mpeg1/index.html> [pristupano: 1.8.2023.]

[38] E-Consystems (21.4.2022.), What is H.264 video encoding? How does H.264 codec work? [Na internetu]. Izvor: [https://www.e](https://www.e-consystems.com/blog/camera/technology/what-is-h-264-video-encoding-how-does-h-264-codec-work/)[consystems.com/blog/camera/technology/what-is-h-264-video-encoding-how-does-h-](https://www.e-consystems.com/blog/camera/technology/what-is-h-264-video-encoding-how-does-h-264-codec-work/)[264-codec-work/](https://www.e-consystems.com/blog/camera/technology/what-is-h-264-video-encoding-how-does-h-264-codec-work/) [pristupano: 1.8.2023.]

[39] Dacast (26.1.2023.), What is the HEVC (H.265) Video Codec, and What Are its Benefits? [Na internetu]. Izvor: <https://www.dacast.com/blog/hevc-video-codec/> [pristupano: 1.8.2023.]

[40] Techopedia (25.3.2020.), Non-Linear Editing [Na internetu]. Izvor: <https://www.techopedia.com/definition/4719/non-linear-editing-nle> [pristupano: 5.8.2023.]

[41] Shopify blog (26.5.2023.), 15 Best Free Video Editing Software for Beginners in 2023 [Na internetu]. Izvor: [https://www.shopify.com/blog/best-free-video-editing](https://www.shopify.com/blog/best-free-video-editing-software#1)[software#1](https://www.shopify.com/blog/best-free-video-editing-software#1) [pristupano: 12.8.2023]

[42] Fxhome (bez dat.), HitFilm [Na internetu]. Izvor:<https://fxhome.com/product/hitfilm> [pristupano: 12.8.2023.]

[43] Blackmagicdedsign (bez dat.), Davinci Resolve 18 [Na internetu]. Izvor: <https://www.blackmagicdesign.com/products/davinciresolve> [pristupano: 12.8.2023.]

[44] Nchsoftware (bez dat.), VideoPad Video Editor [Na internetu]. Izvor: <https://www.nchsoftware.com/videopad/> [pristupano: 12.8.2023.]

[45] Thevintagenews [Slika] (10.1.2016.), Roundhay Garden Scene [Na internetu]. Izvor: [https://www.thevintagenews.com/2016/01/10/roundhay-garden-scene-is](https://www.thevintagenews.com/2016/01/10/roundhay-garden-scene-is-believed-to-be-the-oldest-known-video-footage/)[believed-to-be-the-oldest-known-video-footage/](https://www.thevintagenews.com/2016/01/10/roundhay-garden-scene-is-believed-to-be-the-oldest-known-video-footage/) [pristupano: 26.6.2023.)

[46] Apple [Slika] (bez dat.), Apple Logo [Na internetu]. Izvor: <https://www.apple.com/logo> [pristupano: 4.7.2023.]

[47] Studiobinder [Slika] (9.7.2023.), Interlaced vs Progressive Scan – All the Differences Explained [Na internetu] Izvor: https://www.studiobinder.com/blog/interlaced-vs-progressive-scan/ [pristupano: 10.7.2023.]

[48] Veed [Slika] (bez dat.), 3 Easy Ways to Compress Video Files (Without Losing Quality) [Na internetu]. Izvor: <https://www.veed.io/learn/how-to-compress-a-video> [pristupano: 10.7.2023.]

[49] Swipefile [Slika] (bez dat.), monitor refresh rate 60hz vs 144 hz [Na internetu]. Izvor: https://swipefile.com/explaining-monitor-refresh-rate/1 fx[fmsu6ajzysk20iecnkw/](https://swipefile.com/explaining-monitor-refresh-rate/1_fx-fmsu6ajzysk20iecnkw/) [pristupano: 10.7.2023.]

[50] Arsvideo [Slika] (bez dat.), Should I Convert My VHS to Digital or DVD? [Na Internetu]. Izvor: [https://arsvideo.com/blog/should-i-convert-my-vhs-to-digital-or-dvd](https://arsvideo.com/blog/should-i-convert-my-vhs-to-digital-or-dvd-the-best-choice-for-your-collection/)[the-best-choice-for-your-collection/](https://arsvideo.com/blog/should-i-convert-my-vhs-to-digital-or-dvd-the-best-choice-for-your-collection/) [pristupano: 29.7.2023.]

# Popis slika

<span id="page-51-0"></span>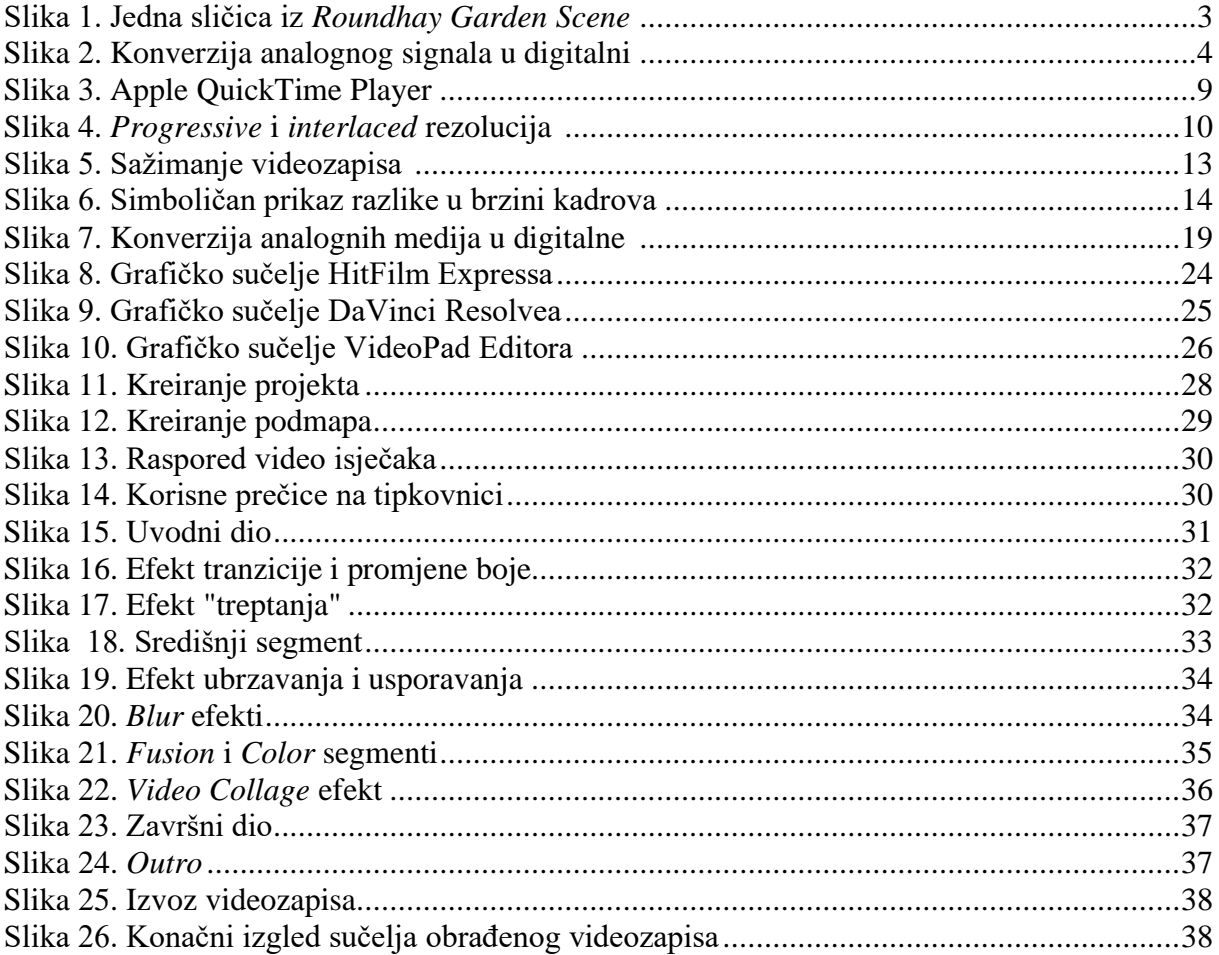

# **Popis tablica**

<span id="page-52-0"></span>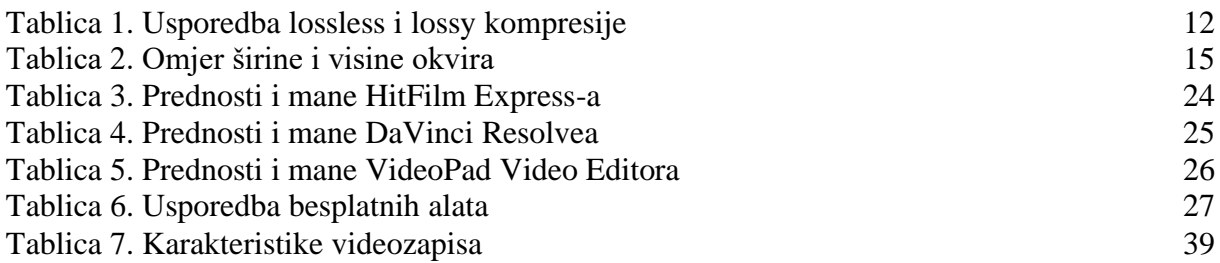

# **Prilog 1**

Poveznica na videozapis: https://www.youtube.com/watch?v=jLvt8fnr64E